## **CYCLAD® NUMERIQUE**

Téléphone sans fil numérique avec répondeur

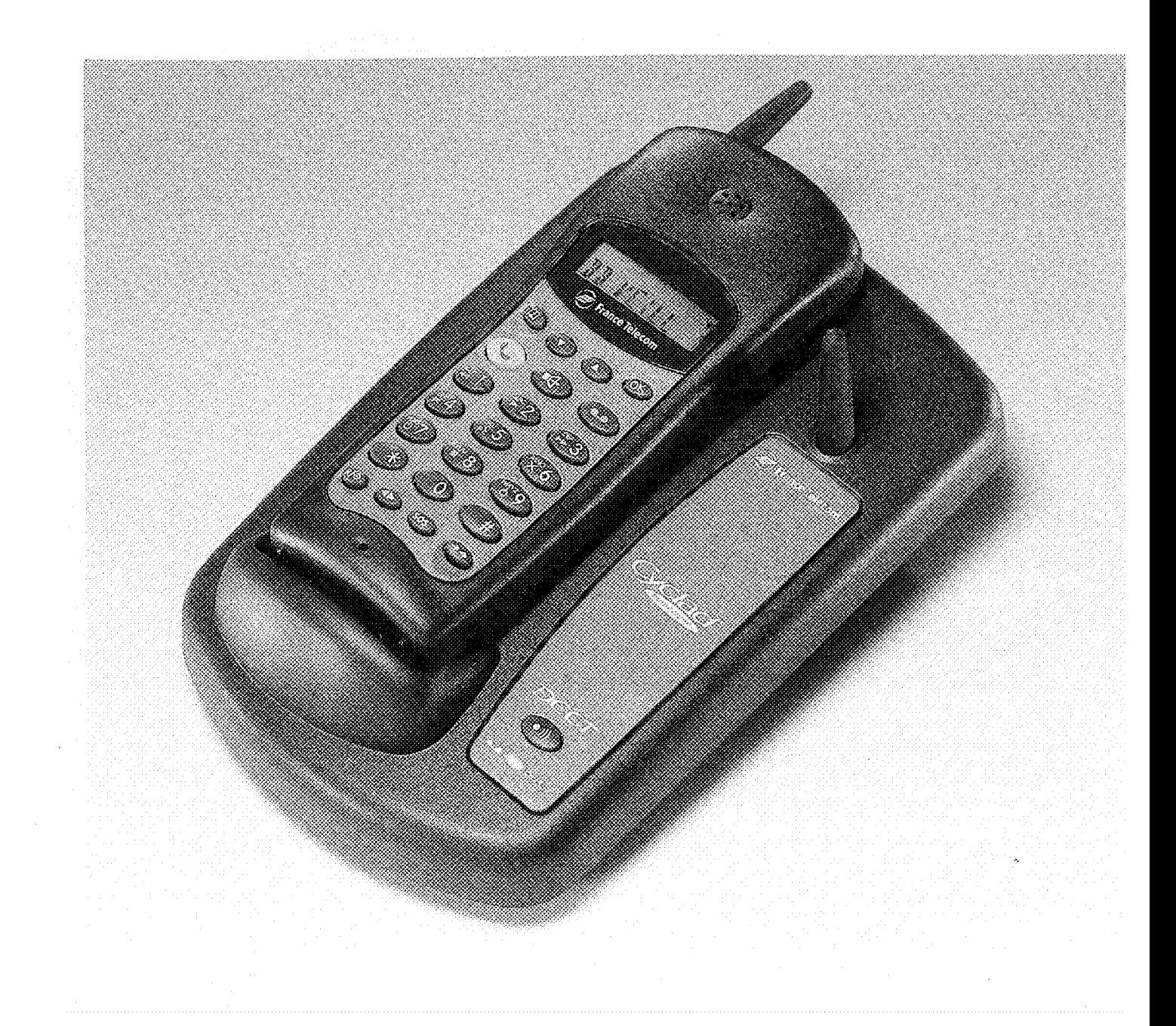

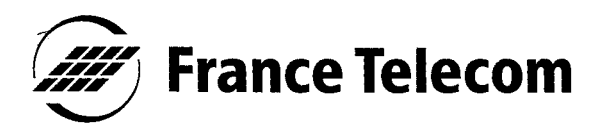

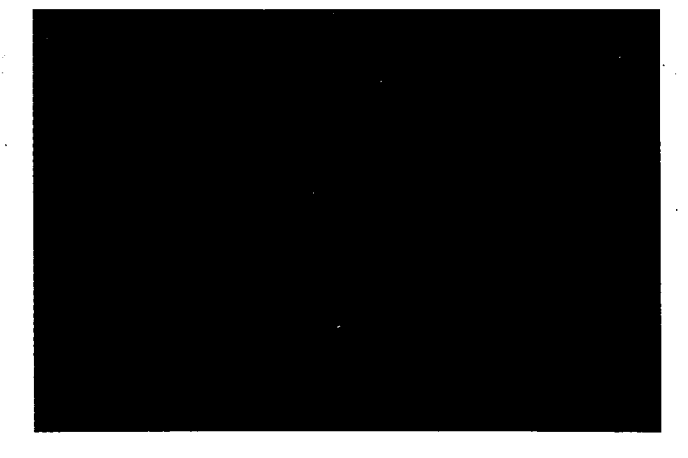

Vous venez d'acquérir le téléphone sans fil numérique avec répondeur **CYCLAD NUMERIQUE et nous** vous en remercions.

**CYCLAD NUMERIQUE peut fonc**tionner avec 6 combinés sans fil. Les combinés sans fil supplémentaires avec chargeurs et les chargeurs supplémentaires sont disponibles en agence.

Afin d'utiliser CYCLAD NUME-**RIQUE** efficacement et dans les meilleures conditions, nous vous conseillons de lire très attentivement cette notice qui a été rédigée spécialement à votre intention, en tenant compte des suggestions et des remarques exprimées par les utilisateurs.

S CLOCKED STARBOOK Pour toute information supplémentaire sur les produits et services France Télécom, adressez-vous à votre Agence France Télécom (14. appel gratuit).

# TOUCHES<br>DE FONCTION

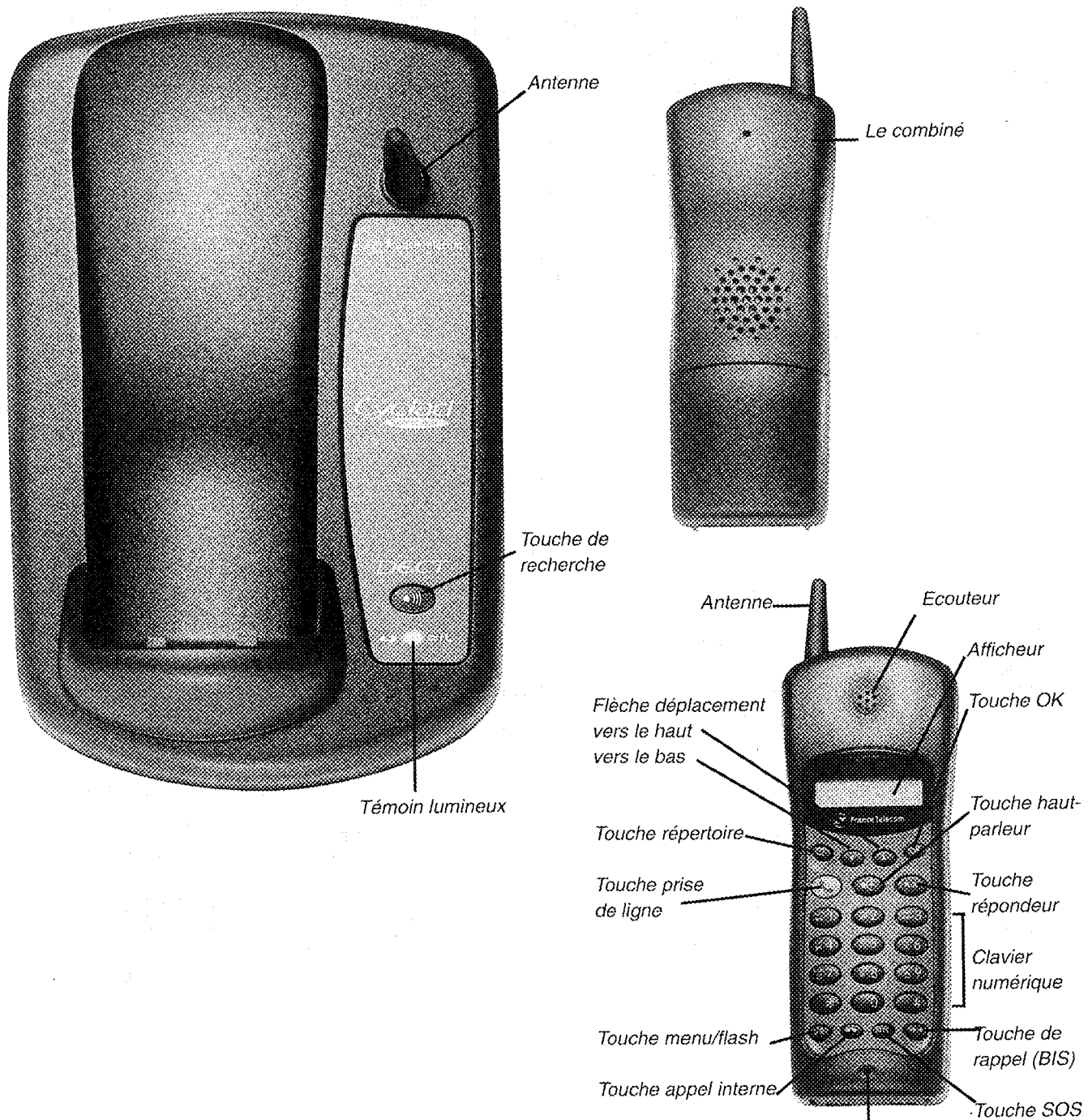

Microphone

# **SOMMAIRE<br>GENERAL**

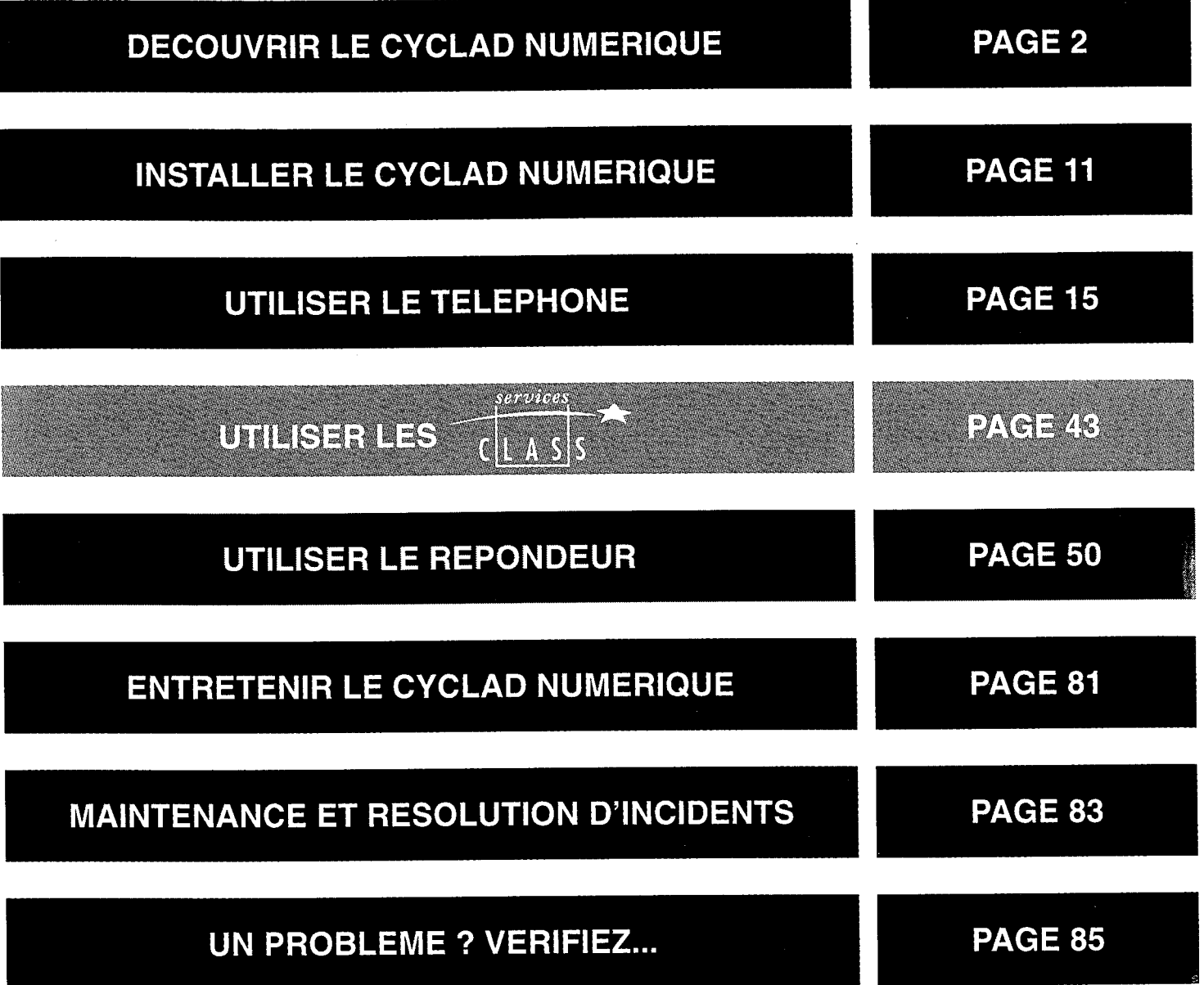

## **METTRE** EN SERVICE LE CYCLAD **NUMERIQUE**

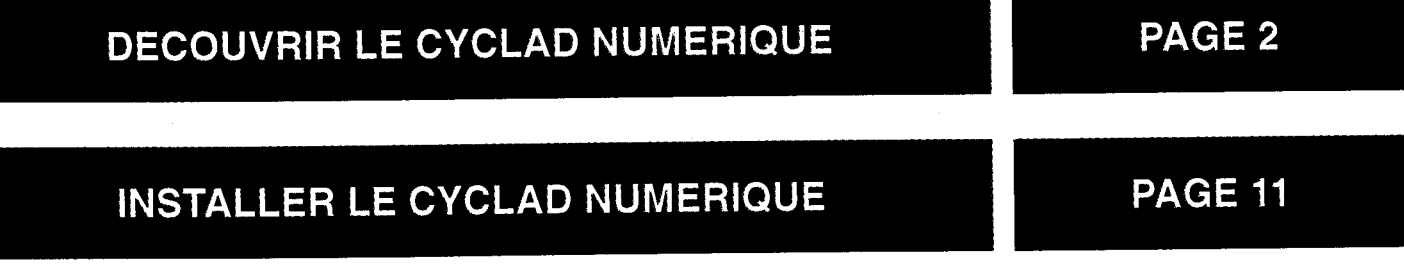

## **DECOUVRIR LE CYCLAD NUMERIQUE**

Le CYCLAD NUMERIQUE est constitué de deux éléments : la BASE (fixe) et le COMBINE SANS FIL (mobile) avec lequel vous allez pouvoir vous déplacer.

Simple d'utilisation, le téléphone sans fil CYCLAD NUMERIQUE offre de nombreuses fonctionnalités : services

- compatible avec les nouveaux de France Télécom :  $C|L A S|S$
- affichage et correction du numéro à appeler avant la prise de ligne ;
- répertoire téléphonique d'une capacité maximale de 25 noms et numéros:
- composition automatique des numéros du répertoire ;
- enregistrement d'un numéro d'urgence ;
- rappel du dernier numéro composé;
- réglage du volume de l'écouteur ;
- · écoute amplifiée sur le combiné;
- · sélection de la sonnerie du combiné (choix de quatre mélodies) ;
- · possibilité d'activer ou de désactiver la sonnerie du combiné et/ou de la base ;
- · localisation du combiné à partir de la base (fonction de recherche) ;
- affichage de la durée des communications ;
- possibilité d'associer le combiné à plusieurs bases (jusqu'à 4) ;
- possibilité de raccordement à un autocommutateur privé (PABX).

De plus, avec la fonction Répondeur, vous pouvez :

- · interroger votre répondeur à partir de votre combiné ou d'un téléphone extérieur :
- activer/désactiver le filtrage des appels à l'aide de votre combiné ;
- activer/désactiver l'horodatage vocal de vos messages.

Si vous avez plusieurs combinés, vous pouvez :

- · associer jusqu'à 6 combinés à une même base ;
- effectuer deux appels simultanés (1 interne et 1 externe);
- rediriger les appels d'un combiné à un autre ;
- · utiliser vos combinés comme système d'interphone pour surveiller les enfants.

#### **TOUCHES ET TEMOINS LUMI-NEUX DU COMBINE SANS FIL**

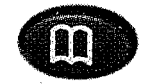

La touche (II) permet de consulter le répertoire téléphonique.

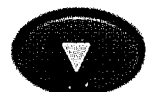

La touche  $\bullet$  permet de se déplacer dans le menu et de réduire le volume de l'écouteur en cours d'appel.

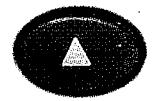

La touche  $\bigcirc$  permet de se déplacer dans le menu et d'augmenter le volume de l'écouteur en cours d'appel.

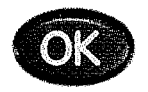

La touche OK permet de confirmer une sélection de menu ou de faire défiler les numéros de menu dans la fenêtre d'affichage.

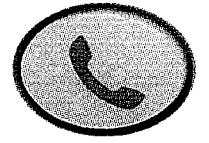

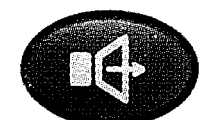

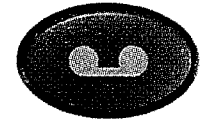

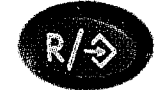

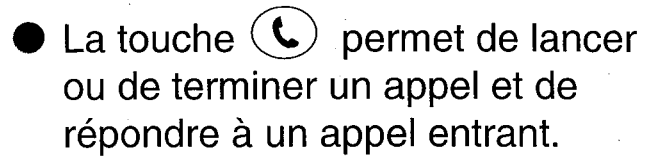

in er

- La touche  $(\mathbb{I}^+)$  permet d'activer ou de désactiver le haut-parleur.
- La touche  $\left( \bullet \right)$  permet d'accéder au mode Répondeur ou d'en sortir.
- La touche  $\mathbb{R}\neq$  permet de passer en mode Menu ou d'en sortir. Elle permet également en cours d'appel, d'utiliser la fonction Flashing.
- La touche 
subsetted before the lancer ou de terminer un appel interne, de répondre à un appel interne et de transférer un appel extérieur vers un autre combiné.

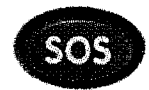

- La touche sos permet de lancer des appels d'urgence.
- La touche  $\leftrightarrow$  permet de rappeler le dernier numéro composé (touche BIS).

#### **TOUCHES ET TEMOINS LUMI-NEUX DE LA BASE**

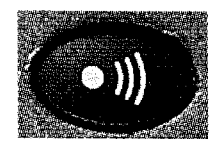

La touche  $(v)$ ) permet de localiser les combinés et de régler le volume de la sonnerie (lors de la réception d'un appel).

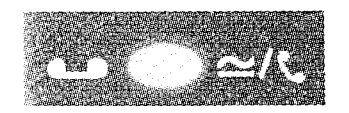

Le témoin lumineux  $\bullet \bullet \text{m}$ est allumé lorsque la base est sous tension. Il clignote à la réception d'un appel entrant et jusqu'à la fin de la communication, ou alors, lorsque le répondeur a reçu de nouveaux messages. Après une coupure de courant, il clignote rapidement pour indiquer que les paramètres d'horodatage ont été perdus.

#### **AUTONOMIE**

Elle est de 3 jours lorsque le COM-**BINE SANS FIL est hors de son** chargeur, d'environ 6 heures en communication et d'environ 3 heures en écoute amplifiée.

Lorsque la batterie est presque entièrement déchargée, le symbole apparaît sur l'afficheur. Si vous êtes en cours d'appel, 2 bips signalent la nécessité de recharger votre combiné.

Le combiné fonctionne avec une batterie rechargeable. Avant toute utilisation du téléphone, chargez la batterie pendant au moins 12 heures. Cette précaution prolonge la durée de vie de la batterie.

Reposez régulièrement le combiné sur la base pour lui assurer une autonomie maximale.

Si vous voulez recharger votre combiné en dehors de sa base, vous pouvez acquérir auprès de votre agence France Télécom des supports chargeurs qui se branchent directement à une prise secteur.

#### **ACTIVER L'ECONOMISEUR DE BATTERIE**

Si vous prévoyez d'utiliser le combiné pendant une longue période (une semaine maximum) sans le recharger sur la base, activez l'économiseur de batterie.

Maintenez la touche OK enfoncée pendant 5 secondes. Un bip se fait entendre et le combiné se met en mode Economiseur de batterie.

REMARQUE : l'activation de ce mode désactive la sonnerie du combiné, mais la **base** continue de sonner à chaque appel entrant.

### **DÉSACTIVER L'ÉCONOMI-SEUR DE BATTERIE**

- Pour désactiver l'économiseur, appuyez sur n'importe quelle touche.
- Pour répondre à un appel à partir d'un combiné en mode Economiseur, maintenez la touche  $\mathcal{L}$ enfoncée pendant une seconde et patientez quelques secondes pour l'établissement de la connexion.

Le mode Economiseur est automatiquement désactivé dès que le combiné est remis sur la base. Si la batterie n'est pas entièrement chargée, le combiné se recharge alors automatiquement.

#### **RECHARGE**

- Reposez le COMBINE SANS FIL sur son chargeur.
- La durée complète de recharge lorsque les batteries sont vides est de 12 h.

#### **PORTEE**

En champ libre de tout obstacle, à pleine charge, la portée du COMBI-NE SANS FIL est de plus de 300 m.

En cours de communication, la limite de portée étant atteinte, le COM-**BINE SANS FIL émet une série de** bips pour vous prévenir. Vous devez vous rapprocher de la base sinon, votre communication sera interrompue.

#### **L'AFFICHEUR**

フェル りょうじょう

L'afficheur du COMBINE SANS FIL permet de visualiser des messages informatifs et des états. Il dispose pour cela de 2 lignes, 1 ligne de 8 symboles décrivant l'opération en cours et 1 ligne d'affichage (maximum 10 caractères).

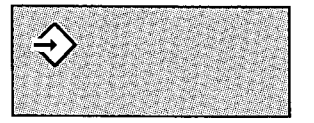

S'affiche : Le téléphone est en mode Menu.

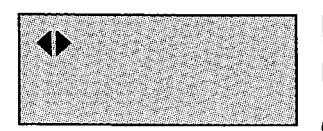

Reste fixe: Un appel interne est en cours.

Vous avez mis un appel extérieur en attente. Clignote:

Vous recevez un appel d'un autre combiné.

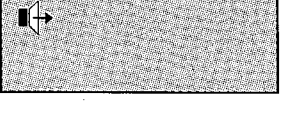

(U

S'affiche : Le haut-parleur du combiné est activé.

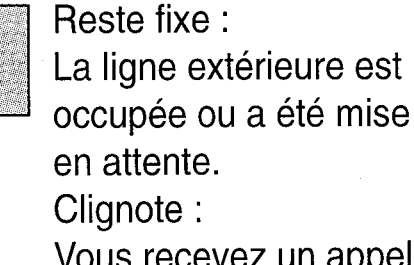

Vous recevez un appel sur la ligne extérieure.

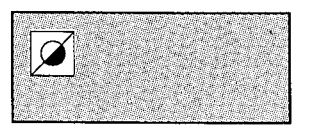

Reste fixe :

Un nouvel appel est enregistré dans le journal des appels. Clignote: Vous avez un message TOP MESSAGE.

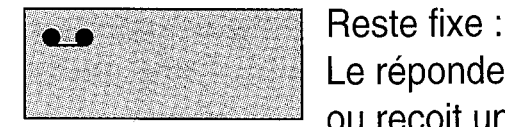

Le répondeur est activé, ou recoit un appel. Vous avez appuyé sur la touche pour accéder au mode Répondeur. Clignote:

Vous avez reçu de nouveaux messages.

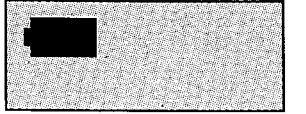

S'affiche :

Le combiné est en cours de charge ou le combiné n'est pas sur sa base et la batterie est déchargée.

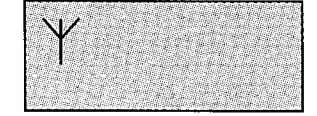

S'affiche :

Le combiné est hors ou presque à portée de la base.

Le combiné n'est associé à aucune base.

Les déplacement dans le menu s'effectuent à l'aide des touches  $\circledcirc$  et  $\circledcirc$ .

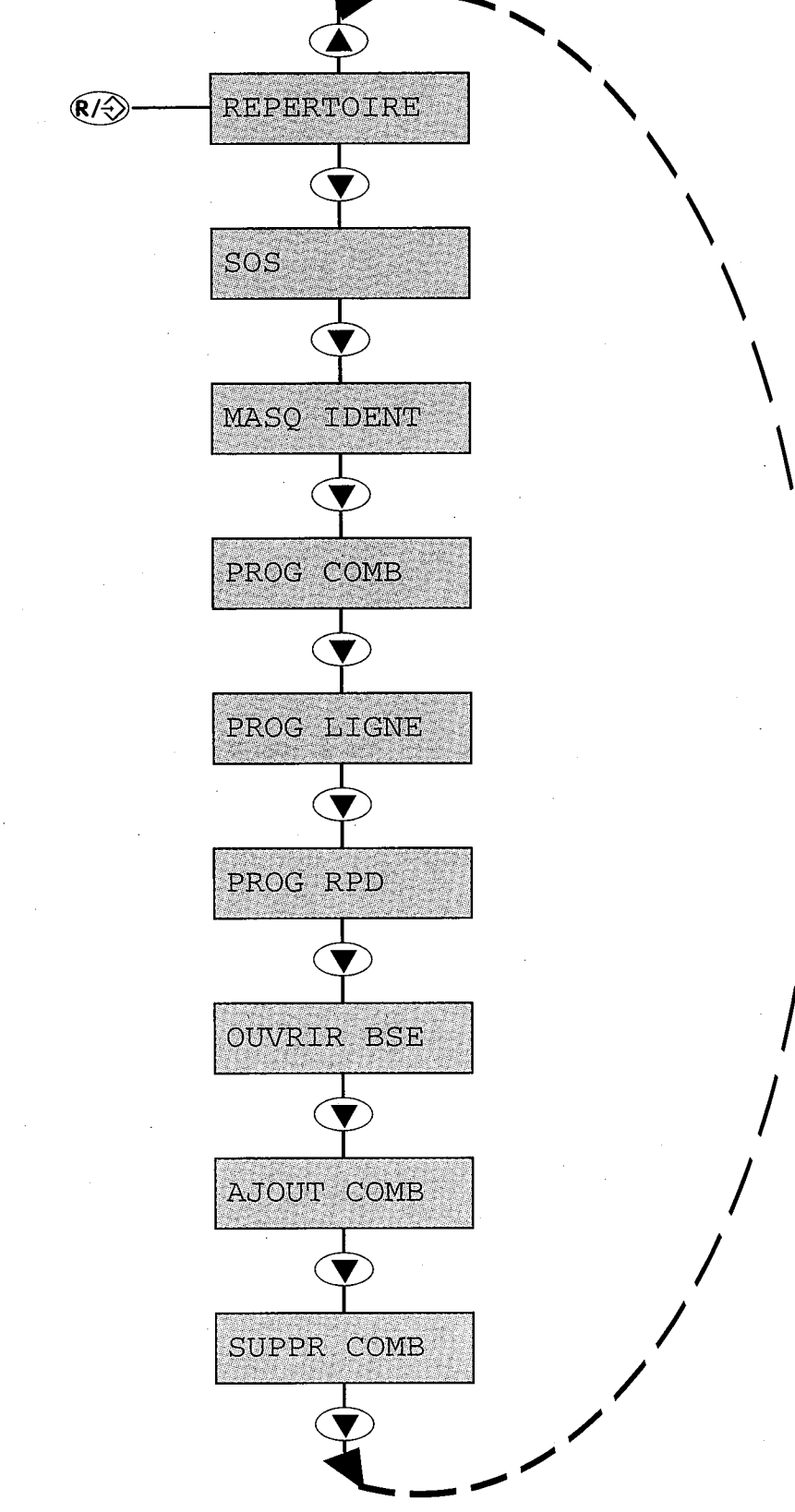

Exemple : description du répertoire

 $\gamma = 1.7$  .

 $\chi$   $\gamma$ 

 $\mathcal{L}_{\text{max}}$ 

the company of the company

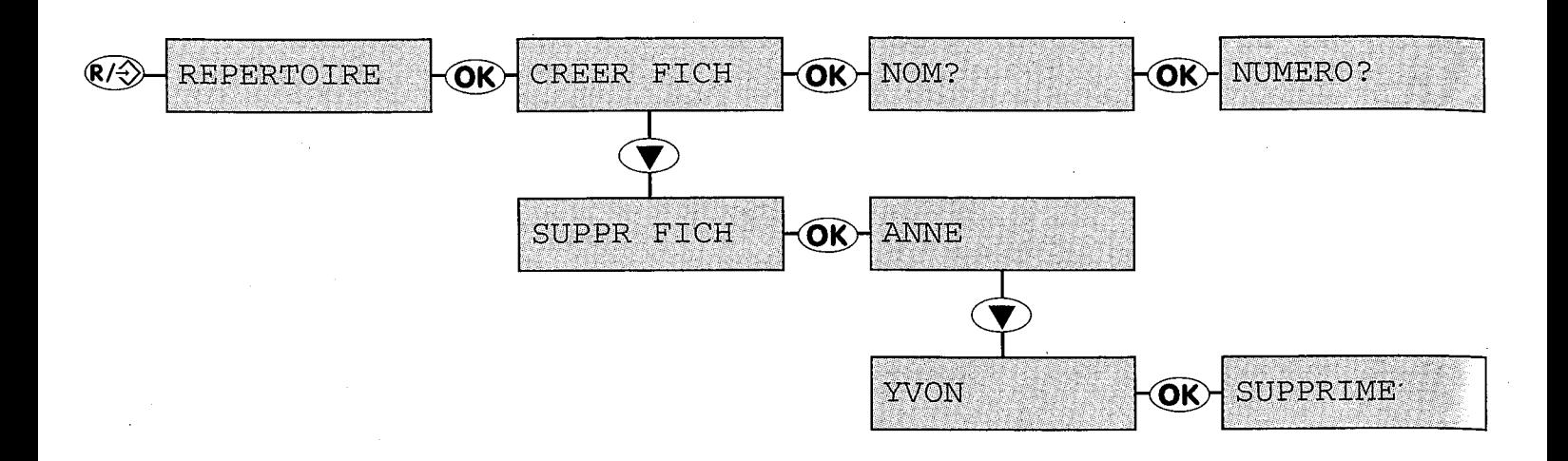

## **INSTALLER** LE CYCLAD **NUMERIQUE**

#### **CONSEILS ET SECURITE**

Le CYCLAD NUMERIQUE est constitué de deux éléments : la BASE (fixe) et le COMBINE SANS FIL (mobile) avec lequel vous allez pouvoir vous déplacer.

> Pour réduire les risques d'interférence, évitez de placer la base à moins de 50 cm de tout autre appareil électronique (téléphone, téléviseur, moniteur, etc.).

- La base doit être posée sur une surface bien plane (bureau, par exemple).
- Evitez de placer la base à proximité d'une source de chaleur.

La portée du téléphone varie selon l'environnement. La présence d'obstacles tels que des murs épais ou des structures métalliques (encadrements de portes ou fenêtres, parois amovibles, etc.) est susceptible de réduire la portée du combiné.

#### **SECURITE**

#### Consignes de sécurité :

- · Evitez tout contact avec des liquides.
- · Pour éviter tout risque de choc électrique, ne tentez pas d'ouvrir le combiné ni la base. Confiez les réparations à notre service après-vente.
- · Evitez tout contact des plots de chargement et de la batterie avec des objets conducteurs (clefs, attaches métalliques, bijoux etc.).

Il est recommandé d'utiliser ce produit en complément d'un autre téléphone fonctionnant sans alimentation secteur.

L'utilisation de ce produit est soumise, pour tous pays, à l'agrément des autorités compétentes. Le texte de cet agrément figure sur l'étiquette apposée au dos de la base.

Le label (€ certifie la conformité de ce produit aux dispositions de la directive N° 91/263/CEE relatives à la sécurité des utilisateurs et aux perturbations électromagnétiques, applicables à la date de délivrance de l'agrément.

#### Alimentation électrique

Ce produit est conçu pour un courant alternatif monophasé de 230 volts et ne convient pas aux installations IT telles que définies par la norme EN 60-950.

#### **Attention!**

L'alimentation secteur est classifiée au niveau de sécurité Tension excessive, tel que défini par la norme EN41-003.

Cet appareil ne peut être mis complètement hors tension qu'en débranchant le câble d'alimentation électrique de la prise murale. La prise doit être située à proximité de l'appareil et facilement accessible.

#### Connexion au réseau téléphonique

La tension électrique du réseau téléphonique correspond à la classification TRT (Tension de Réseau de Télécommunication), telle que définie par la norme EN 41-003.

### **INSTALLER LE CYCLAD NUMERIQUE**

L'alimentation secteur doit être de 230 V

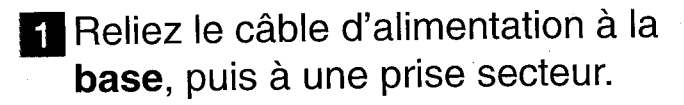

2 Reliez le cordon téléphonique à la base, puis à la prise téléphonique.

8 Posez le combiné sur la base. Le symbole is indique que la batterie est en cours de charge. Lorsque le symbole <sup>l'an</sup>disparaît, la batterie du combiné est complètement chargée.

#### **Test**

Une fois le téléphone installé, procédez comme suit pour passer un appel:

- Appuyez sur la touche  $(Q)$  du combiné.
- Composez le numéro. Les chiffres s'inscrivent sur l'afficheur et la tonalité s'interrompt.

En cas de problème lors de ce test, vérifiez que le cordon téléphonique est correctement raccordé à la base et à la prise téléphonique murale, que la base est connectée au secteur et que le voyant de la base est allumé.

Le symbole  $\mathcal{L}$  s'affiche et vous entendez la tonalité.

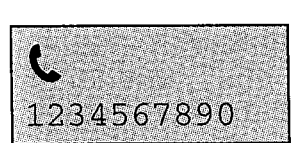

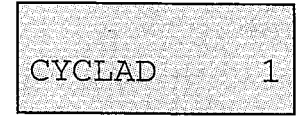

Le nom de la base et le numéro du combiné s'inscrivent dans la fenêtre d'affichage du combiné. A l'achat, le nom de la base est **CYCLAD** et le numéro du combiné est 1. Pour changer le nom, reportez-vous au paragraphe "Associer un nouveau combiné", voir p. 30.

# UTILISER<br>LE TELEPHONE

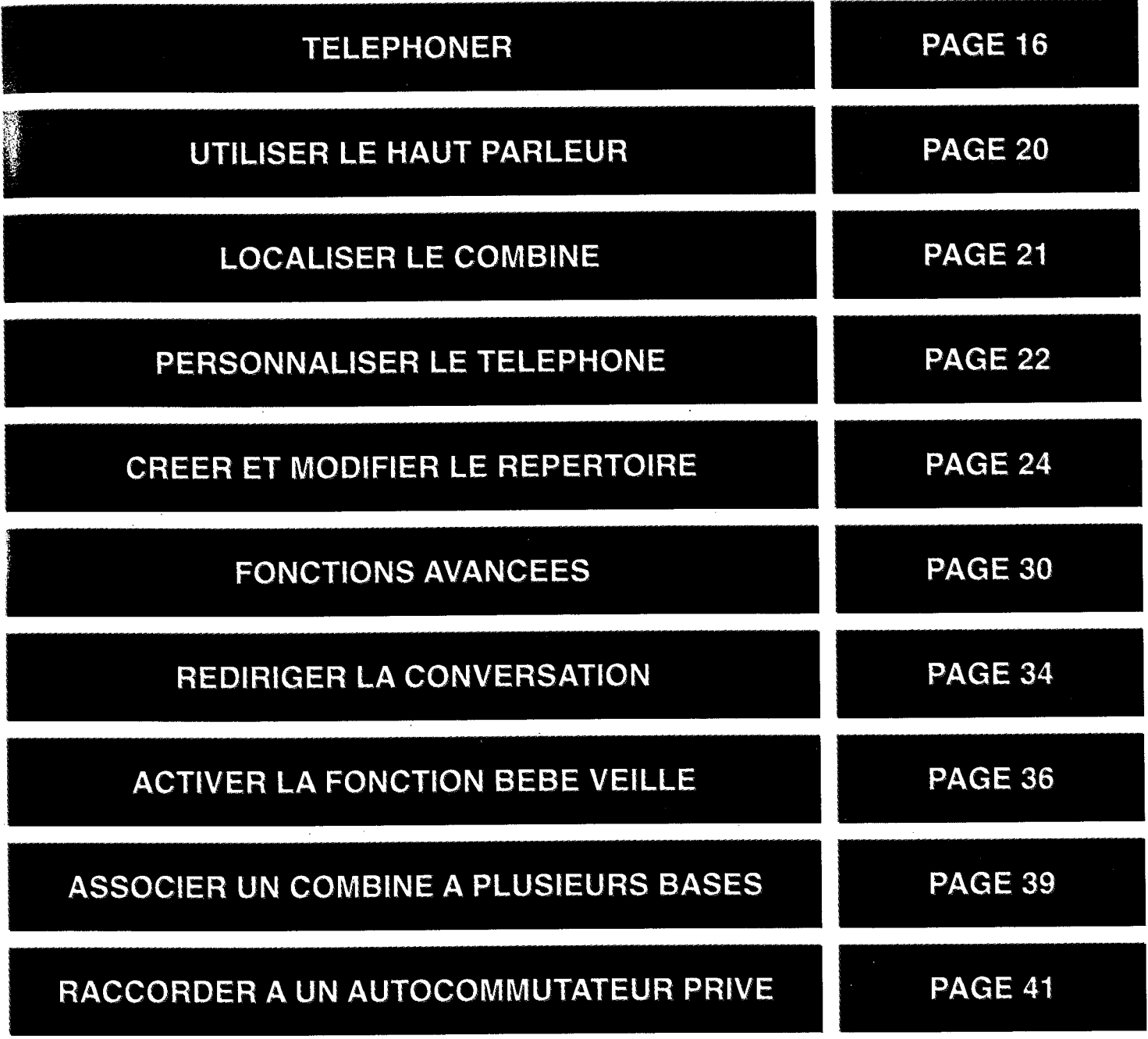

## **TELEPHONER**

#### **POUR APPELER**

Appuyez sur la touche  $\mathbb{C}$  du combiné.

Composez le numéro sur le clavier. Une fois le dernier chiffre entré, le numéro composé reste affiché 10 secondes. Il est ensuite remplacé par un compteur affichant la durée de l'appel.

Si le numéro comporte plus de dix chiffres, il défile de droite à gauche pour laisser apparaître les derniers chiffres entrés.

8 Pour raccrocher, appuyez sur la touche  $\left(\bigodot$ , ou replacez le combiné sur la base. La durée totale de communication en minutes et secondes reste affichée deux secondes.

Le symbole & s'affiche et la tonalité se fait entendre

### PREPARER VOTRE NUMERO **AVANT D'APPELER**

Cette méthode permet de vérifier et éventuellement de corriger un numéro avant d'effectuer l'appel.

Composez le numéro à appeler.

Pour rectifier une erreur, utilisez la touche (chaque pression sur cette touche efface le dernier chiffre de la séquence). Si le numéro comporte plus de dix chiffres, il défile de droite à gauche pour laisser apparaître les derniers chiffres entrés.

Le numéro s'affiche à l'écran.

Pour visualiser le numéro composé, appuyez sur OR . S'il comporte plus de 10 chiffres, il défile automatiquement de droite à gauche.

- 2 Appuyez sur la touche  $(Q)$  du combiné. Le numéro est automatiquement composé. Vous pouvez également appuyer sur  $\overline{(+)}$  pour activer le haut-parleur et lancer la composition du numéro.
- Re Pour raccrocher, appuyez de nouveau sur la touche  $\mathbb{C}$ , ou replacez le combiné sur la base. La durée totale de communication reste affichée deux secondes.

Le symbole  $\mathbf{\mathsf{L}}$  s'affiche, suivi, après 10 secondes, de la durée de la communication.

#### **REPONDRE A UN APPEL**

A chaque appel entrant, la base et le combiné sonnent.

Le symbole C clignote dans la fenêtre d'affichage du combiné. Le témoin vert de la base clignote également.

Décrochez le combiné et appuyez sur la touche (C) du combiné.

Vous pouvez également appuyer sur  $(\bigoplus)$  pour activer le haut-parleur et prendre l'appel.

2 Pour raccrocher, appuyez de nouveau sur  $\mathbb{C}$ , ou replacez le combiné sur la base.

Le symbole  $\mathcal{L}$  cesse de clignoter, la durée de communication s'affiche.

La durée totale de communication reste affichée deux secondes.

#### **RAPPELER LE DERNIER NUMERO COMPOSE**  $(BIS) \rightarrow$

**Appuyez sur la touche**  $\mathbb{C}$  **du** combiné.

2 Attendez la tonalité.

**3** Appuyez sur la touche  $\leftrightarrow$  du combiné. Le dernier numéro appelé s'affiche et est automatiquement composé.

#### **RAPPEL APRES VERIFICA-TION DU NUMERO**

Appuyez sur la touche a du combiné. Le dernier numéro appelé s'affiche.

Pour le modifier, utilisez la touche  $\circledcirc$ (chaque pression sur cette touche efface le dernier chiffre de la séquence).

2 Appuyez sur la touche  $\bigodot$  du combiné pour lancer l'appel du numéro affiché.

## **UTILISER** LE HAUT-PARLEUR

Votre combiné est équipé d'un haut-parleur. Vous pouvez ainsi faire écouter les conversations de votre choix aux personnes qui se trouvent près de vous.

> En cours de communication, appuyez sur  $(\bigoplus)$ .

2 En cours d'appel, vous pouvez régler le volume du haut-parleur par simple pression sur les touches  $\mathbf{D}$  ou  $\mathbf{D}$ .

8 Pour désactiver le haut-parleur, appuyez de nouveau sur  $(\mathbb{R})$ .

#### **REGLER LE VOLUME DE L'ECOUTEUR**

En cours d'appel, vous pouvez régler le volume de l'écouteur d'une simple pression sur les touches  $\bigcirc$  ou  $\bigcirc$ .

Il existe trois niveaux de volume. Le réglage choisi est maintenu pour les communications suivantes.

Le symbole  $\P$  s'affiche. Le son est amplifié par le hautparleur situé au dos du combiné.

## LOCALISER **UN COMBINE**

Pour faire sonner tous les combinés reliés à la même base situés dans la zone de couverture de la base :

> Appuyez brièvement sur la touche  $(v)$  de la base.

Les combinés situés dans la zone de couverture de la base vont sonner pendant 20 secondes.

Pour arrêter les sonneries avant l'issue de ce délai, appuyez de nouveau sur  $(v)$ .

## **PERSONNALISER** LE TELEPHONE

Le mode Menu permet de personnaliser certaines fonctions du téléphone.

#### **ACCES AU MODE MENU**

**El Appuyez sur la touche**  $\mathbb{R}\otimes$  **du** combiné.

Pour quitter le mode Menu, appuyez de nouveau sur @ ou sur  $\bigodot$  pour effectuer un appel.

Le symbole  $\leftrightarrow$  apparaît et reste affiché tant que le téléphone est en mode Menu. La première option de menu Répertoire s'affiche.

#### **RÉGLER LE VOLUME DE SONNERIE DE LA BASE**

A la réception d'un appel, vous pouvez régler le volume de sonnerie de la base. Pour ce faire, appuyez sur la touche  $(v)$ ). Il existe quatre niveaux de volume. Le niveau le plus faible correspond à la désactivation de la sonnerie.

### **SELECTIONNER LA SONNE-RIE DU COMBINE**

Quatre mélodies sont disponibles.

- Appuyez sur la touche @ pour accéder au mode Menu.
- Appuyez sur  $\bigcirc$  autant de fois que nécessaire pour afficher PROG COMB.
- 8 Appuyez sur la touche OK pour afficher MELODIE 1, 2, 3, 4 ou **COMBI MUET.**
- Appuyez sur  $\bigcirc$  ou  $\bigcirc$  pour faire défiler les mélodies disponibles, puis appuyez sur @ pour confirmer votre choix.
- 5 Une fois la mélodie sélectionnée, un bip confirme l'enregistrement de votre sélection.
- 6 Appuyez sur @ pour quitter le mode Menu.

#### **DESACTIVER LA SONNERIE DU COMBINE**

Pour désactiver la sonnerie du combiné du CYCLAD NUME-RIQUE, suivez la procédure ci-dessus et sélectionnez l'option COMBI MUET à l'étape 4.

## **CREERET MODIFIER LE REPERTOIRE**

Chaque combiné est doté d'un répertoire téléphonique susceptible de recevoir jusqu'à 25 fiches (noms et numéros de téléphone). Les fiches sont classées par ordre alphabétique.

En cas de coupure secteur, le contenu du répertoire est sauvegardé.

### **CREER UNE FICHE**

- **Appuyez sur la touche**  $\mathbb{R}\otimes$  **pour** accéder au mode Menu.
- 2 Appuyez sur OK.

**CREER FICH s'affiche.** 

**REPERTOIRE** s'af-

fiche.

**3** Appuyez sur OK. Vous pouvez maintenant entrer le nom.

**NOM?** s'affiche.

**REMARQUE** : si le répertoire est plein, le message REP PLEIN s'affiche et vous devez supprimer une fiche existante avant d'en enregistrer une nouvelle (voir page 27).

- 2. Entrez le nouveau nom (10 caractères maximum) à l'aide du clavier du combiné (voir page 26).
- **5** Appuyez sur <sup>OK</sup> pour enregistrer le nom programmé.

**NUMERO?** s'affiche.

6 Entrez le numéro à l'aide du clavier du combiné (23 caractères maximum).

Pour insérer une pause dans un numéro, (après un préfixe, par exemple), appuyez sur la touche →→. Dans la fenêtre d'affichage, la pause est matérialisée par un tiret.

Appuyez sur <sup>O</sup>C pour enregistrer le numéro. Un bip confirme l'enregistrement du nom et du numéro associé.

8 Appuyez sur @ pour quitter le mode Menu.

Cette fiche est désormais stockée dans le répertoire.

#### **SAISIE DE CARACTERES A** L'AIDE DU CLAVIER DU **COMBINE**

Les touches du clavier permettent d'entrer des caractères alphanumériques. Selon le caractère à entrer, appuyez une ou plusieurs fois sur la touche appropriée (les caractères correspondant aux différentes touches sont gravés sur le clavier). Pour entrer successivement deux caractères correspondant à la même touche, appuyez sur la touche  $\textcircled{A}$  après la saisie du premier caractère. Pour effacer un caractère, utilisez la touche  $\circledast$ .

Pour saisir, par exemple, MAISON, entrez la séquence suivante :

 $6<sup>1</sup>$  $\overline{2}$ 444 7777 666 466 S M A  $\mathbf{I}$  $\Omega$ N

#### **REALISER UN APPEL A PAR-TIR DU REPERTOIRE**

 $\blacksquare$  Appuyez sur la touche  $\mathbb{Q}$  pour accéder au Répertoire. Si le répertoire est vide, le message **REP VIDE** s'affiche.

Le premier nom du répertoire s'affiche.

**2** Appuyez sur  $\odot$  ou  $\odot$  pour vous déplacer dans la liste des noms. Pour afficher le numéro correspondant au nom affiché, appuyez sur

OK. Le numéro s'affiche et défile de droite à gauche s'il comporte plus de 10 chiffres. Pour revenir au nom, appuyez de nouveau sur OR

**B** Appuyez sur  $(\mathbf{C})$  pour composer le numéro correspondant à la mémoire affichée. Pour quitter le répertoire sans lan-

cer l'appel, appuyez de nouveau sur  $\mathbb{CD}$ .

#### SUPPRIMER UNE FICHE DU **REPERTOIRE**

Appuyez sur la touche @ pour accéder au mode Menu.

**REPERTOIRE** s'affiche.

2 Appuyez sur OK.

**CREER FICH s'affiche.** 

 $\bullet$  Appuyez sur  $\bullet$  pour afficher **SUPPR FICH.** 

4 Appuyez sur OK. Si le répertoire est vide, le message **REP VIDE** apparaît.

5 Affichez le nom à supprimer à l'aide des touches  $\bigcirc$  ou  $\bigcirc$ .

6 Appuyez sur <sup>O</sup>C pour supprimer la fiche.

Le nom et le numéro associé sont effacés du répertoire. Un bip se fait entendre et le message SUPPRIME s'affiche.

Appuyez sur @ pour quitter le mode Menu.

#### **LA FONCTION NUMERO D'URGENCE 609**

Enregistrer un numéro d'urgence  $(505)$ 

Ce numéro peut être composé automatiquement d'une simple pression sur la touche (sos) du clavier.

Pour enregistrer un numéro d'urgence, procédez comme suit :

Appuyez sur la touche  $\mathbb{R}\otimes$  pour accéder au mode Menu.

 $\bullet$  Appuyez sur  $\bullet$  autant de fois que nécessaire pour afficher SOS.

**B** Appuyez sur OK.

Si aucun numéro d'urgence n'a été enregistré, le message NUMERO? apparaît. Entrez alors directement un numéro comme indiqué ciaprès. Si un numéro a déjà été enregistré, celui-ci s'affiche. Pour effacer, appuyez sur la touche  $\langle \mathbf{\nabla} \rangle$ autant de fois que nécessaire avant d'entrer un nouveau numéro.

Le numéro d'urgence entré peut être changé ultérieurement.

21 Entrez un numéro à l'aide du clavier du combiné (23 caractères maximum).

Pour insérer une pause dans un numéro (après un préfixe, par exemple), appuyez sur la touche →→. Dans la fenêtre d'affichage, la pause est matérialisée par un tiret.

5 Appuyez sur <sup>O</sup>C pour enregistrer le nouveau numéro d'urgence. Un bip confirme l'enregistrement du nouveau numéro d'urgence.

**6** Appuyez sur @ pour quitter le mode Menu.

#### Appel du numéro d'urgence

Une simple pression sur la touche (sos) suffit pour composer directement le numéro d'urgence.

#### **REMARQUES:**

- 1. La touche sos ne fonctionne que si le combiné est chargé et la base correctement alimentée et reliée à la ligne téléphonique.
- 2. Si aucun numéro d'urgence n'a été enregistré, la touche sos demeure sans effet.

Vous pouvez également affecter à la touche sos le numéro que vous appelez le plus fréquemment.

### **FONCTIONS AVANCEES**

#### **AJOUTER UN NOUVEAU COMBINE A UNE BASE**

Pour ajouter un nouveau combiné à la base, procédez comme suit :

- Appuyez sur la touche  $\left(\cdot\right)$  de la base et maintenez-la enfoncée pendant 10 secondes. Un bip signale que la base attend la suite des commandes.
- Approchez le nouveau combiné de la base et appuyez sur la touche ® pour accéder au mode Menu.
- **3** Appuyez sur  $\bullet$  autant de fois que nécessaire pour afficher **AJOUT COMB.**
- 4 Appuyez sur OK. Au bout de quelques secondes, le nom ou le code d'identification de la base s'affiche.

**CODE BASE?** apparaît.

Par défaut, le nom de la base est CYCLAD. Pour le modifier, il est nécessaire de refaire les manipulations de l'étape 1 à l'étape 10.

5 Appuyez sur OK.

6 Entrez le code : 1590 à l'aide du clavier du combiné.

Appuyez sur OK. A l'achat, l'afficheur du combiné indique CYCLAD. Vous pouvez l'effacer à l'aide de la touche  $\mathcal D$ .

8 Entrez un nom (8 caractères maximum) à l'aide du clavier du combiné.

Le numéro du combiné est attribué automatiquement par votre **CYCLAD NUME-RIQUE.** Ce numéro vous servira pour établir des communications internes avec ce combiné.

**e** Appuyez sur OK. Le combiné émet un bip pour confirmer le succès de l'association.

**10** Appuyez sur @ pour quitter le mode Menu.

Deuxième méthode pour AJOUTER un Combiné supplémentaire sur une base. Sur un combiné déjà associé, appuyez sur  $\textcircled{\tiny{\textcircled{\#}}}$ , puis sur  $\textcircled{\tiny{\textcircled{\#}}}$  autant de fois que nécessaire jusqu'à OUVRIR BSE et validez par OK A l'apparition de CODE? sur l'écran, entrez un code de votre choix de 1 à 8 chiffres et validez par OR. Le combiné émet un bip, la base est en mode AJOUT COMB.

Sur le combiné à associer, suivre la procédure numérotée de 2 à 5 en pages 30 et 31, l'écran présente un numéro ; validez par <sup>OK</sup>, à l'apparition de CODE BASE, saisir le code précédemment choisi, puis suivre la procédure de 7 à 10 ci-dessus.

#### **SUPPRIMER UN DES COM-BINES SUPPLEMENTAIRES DE L'INSTALLATION**

Pour annuler l'association d'un des combinés à une base, procédez comme suit :

- Appuyez sur @3 pour accéder au mode Menu.
- Appuyez sur  $\bullet$  autant de fois que nécessaire pour afficher **SUPPR COMB.**
- **8** Appuyez sur OK.
- **A** l'aide des touches  $\bigcirc$  ou  $\bigcirc$ sélectionnez le combiné dont vous souhaitez annuler l'association. (Le combiné 1 ne peut être supprimé).
- 5 Lorsque le numéro du combiné voulu s'affiche, appuyez sur OK. Un bip confirme l'annulation de l'association du combiné.

**6** Appuyez sur  $\mathbb{R}$  pour quitter le mode Menu.
#### **REALISER DES APPELS INTERNES**

Si vous disposez de plusieurs combinés, vous pouvez effectuer gratuitement des appels internes entre combinés associés à la même base:

Appuyez sur  $\bigcirc$ .

2 Composez le numéro du combiné destinataire (ce numéro d'un chiffre est inscrit sur l'afficheur du combiné) que vous voulez appeler.

8 Pour mettre fin à la communication, appuyez sur  $\mathbb{C}$ , ou replacez le combiné sur la base.

La tonalité de ligne interne se fait entendre et le symbole + s'affiche.

#### **REPONDRE A UN APPEL INTERNE**

La réception d'un appel interne est signalée par une sonnerie spécifique.

Le symbole <>>
Clignote et le numéro du combiné appelant apparaît sur l'afficheur.

- $\blacksquare$  Pour répondre, appuyez sur  $\mathbb{C}$ , du combiné.
- 2 Pour mettre fin à la communication, appuyez sur  $\mathbb{C}$ , ou replacez le combiné sur la base.

Le symbole <>>
s'af-

fiche.

33

# **REDIRIGER LA CONVERSATION**

#### **REDIRIGER LA CONVERSA-TION**

Cette fonction permet de basculer une communication d'un combiné sur un autre (à condition qu'ils soient associés à la même base).

> En cours de communication, appuyez sur  $\circled{1}$ .

Composez le numéro du combiné vers lequel vous souhaitez transférer l'appel. Le combiné destinataire sonne.

Les symboles & et **◆** apparaissent et la tonalité de ligne interne se fait entendre. L'appel extérieur est mis en attente.

**3** Lorsque votre correspondant interne décroche, vous pouvez :

- soit transférer l'appel en appuyant sur  $\mathbf{C}$ 

- soit reprendre votre correspondant en appuyant sur  $\circled{1}$ .

#### PRENDRE UN APPEL EXTER-**NE PENDANT UNE CONVER-SATION INTERNE**

Vous pouvez répondre à un appel extérieur en cours de communication interne. La réception de l'appel extérieur est signalée par un bip sonore.

Pour répondre à l'appel extérieur, terminez tout d'abord la communication interne en appuyant sur la touche (C). Les combinés sonnent pour annoncer l'arrivée de l'appel extérieur. Appuyez alors une nouvelle fois sur  $\mathbb{C}$  pour prendre la communication.

# **ACTIVER LA FONCTION BEBE VEILLE**

La fonction **BEBE VEILLE** vous permet de surveiller les bruits environnants dans une pièce autre que celle où vous vous trouvez (par ex. la chambre d'un enfant). Puisqu'il s'agit d'une forme spécifique d'appel interne, cette fonction requiert deux combinés de type CYCLAD NUMERIQUE : l'un dans la chambre de l'enfant, l'autre (appelé "combiné parent") que vous gardez auprès de vous.

#### **CONFIGURATION D'UN COM-BINE EN MODE BEBE VEILLE**

Pour utiliser cette fonction, yous devez au préalable avoir configuré en mode BEBE VEILLE le combiné que vous laissez dans la pièce à surveiller (par ex. la chambre de l'enfant).

- **El Appuyez sur la touche**  $\mathbb{R}$  **pour** accéder au mode Menu.
- Appuyez sur  $\bullet$  autant de fois que nécessaire pour afficher PROG COMB.
- **B** Appuyez sur **OK** autant de fois que nécessaire pour afficher COM **INTERN.**

#### 4. Appuyez sur  $\bigcirc$  ou  $\bigcirc$  pour sélectionner BEBE VEILL.

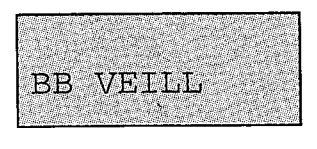

5 Appuyez sur OK. Votre combiné émet un bip pour confirmer le changement de confiquration.

**6** Appuyez sur @<sup>2</sup> pour quitter le mode Menu.

REMARQUE : En mode BEBE VEILLE, la sonnerie du combiné est désactivée, mais vous pouvez utiliser normalement ce combiné pour émettre et recevoir des appels.

#### **UTILISATION DE LA FONC-TION BEBE VEILLE**

- Placez le combiné "BB VEILL" dans la pièce que vous voulez surveiller (par ex. la chambre de votre enfant).
- 2 Sur l'autre combiné (combiné "parent"), appuyez sur la touche **O** puis entrez le numéro du combiné "BB VEILL".
- 3 Appuyez sur la touche (↓) du combiné "parent" pour activer le haut-parleur.

La sonnerie du combiné "BB VEILL" est désactivée et le microphone transmet tous les bruits environnants au combiné "parent".

#### **POUR DESACTIVER LA FONCTION BEBE VEILLE**

Pour remettre le combiné en mode normal, suivez la procédure décrite page 36.

A l'étape 3, BEBE VEILL sera affiché.

A l'étape 4, sélectionner COM **INTERN** à l'aide des touches  $\textcircled{\textsf{A}}$ ou  $\circledast$  et valider par  $\circledast$  et sortez du menu par la touche  $\widehat{R/2}$ .

REMARQUE : Si vous recevez un appel de l'extérieur alors que la fonction BEBE VEILLE est activée, aucun des 2 combinés ne sonnera. Seule, la base sonnera et vous entendrez un signal d'appel sur le combiné "parent". Pour prendre l'appel, appuyez sur  $\circledR$ , puis  $\bigodot$  du combiné "parent, ou appuyez 2 fois sur  $\bigodot$ . Pour revenir à la fonction **BEBE VEILLE**, appuyez sur la touche  $\mathbb{Q}$  pour mettre fin à l'appel extérieur, puis sur <sup>1</sup> suivi du numéro du combiné "BB VEILL", puis sur la touche (1).

# **ASSOCIER UN COMBINE A PLUSIEURS BASES**

Pour associer un combiné à une nouvelle base, suivez la procédure détaillée dans la section "Associer un nouveau combiné", page 30.

#### **SELECTIONNER LA BASE**

Quel que soit le nombre de bases auquel il est associé, un combiné ne peut fonctionner qu'avec une base à la fois. Pour changer de base, il est donc nécessaire de sélectionner une nouvelle base "active".

Par exemple, si vous utilisez le combiné avec la base "Domicile" et que vous souhaitez effectuer un appel via la base "Bureau", vous devez préalablement la sélectionner.

- Appuyez sur @3 pour accéder au mode Menu.
- Appuyez sur  $\bullet$  autant de fois que nécessaire pour afficher PROG COMB.
- **3** Appuyez sur OK autant de fois que nécessaire pour afficher le nom de l'une des bases.

#### Important :

Un même combiné peut être associé à un maximum de quatre bases. Si votre combiné est déjà associé à quatre bases, la quatrième de ces bases sera remplacée par la nouvelle base associée.

- 4. Appuyez sur *Q* ou *Q* autant de fois que nécessaire pour afficher le nom de la base à laquelle vous souhaitez vous connecter.
- 5 Appuyez sur <sup>OK</sup> pour sélectionner cette base. Un bip signale que le combiné

recherche la nouvelle base.

6 Appuyez sur @ pour quitter le mode Menu.

# **RACCORDER** A UN AUTOCOM-**MUTATEUR PRIVE**

Si votre téléphone CYCLAD NUMERIQUE utilise une ligne connectée à un autocommutateur ou réseau privé (PABX) et non à un réseau téléphonique public, vous pouvez être amené à modifier quelques paramètres.

#### **SELECTIONNER LE TYPE DE RESEAU**

Pour régler le CYCLAD NUME-RIQUE en vue d'un raccordement à un autocommutateur privé, procédez comme suit :

- E Appuyez sur ®/→ pour accéder au mode Menu.
- Appuyez sur  $\bullet$  autant de fois que nécessaire pour afficher PROG LIGNE.
- **8** Appuyez sur <sup>O</sup><sup>C</sup> pour afficher **RES PUBLIC OU RES PRIVE.**
- 4. A l'aide des touches  $\bigcirc$  ou  $\bigcirc$ sélectionnez le type de réseau que vous souhaitez.
- **5** Appuyez sur OK. Un bip confirme la sélection du nouveau type de réseau.

#### 6 Appuyez sur ® our quitter le mode Menu.

Remarque : Avant de réutiliser votre téléphone CYCLAD NUMERIQUE sur le réseau public, sélectionnez à nouveau RES PUBLIC. Les paramètres par défaut du réseau public sont alors automatiquement restaurés.

#### **SELECTIONNER LA DUREE DE FLASHING RAS**

Cette fonction permet de définir quels signaux votre téléphone envoie à l'autocommutateur lorsque vous appuyez sur la touche  $\widehat{R/2}$  en cours de communication. Pour y accéder, votre combiné doit être en mode RES PRIVE.

- **El Appuyez sur**  $\mathbb{R}\rightarrow\mathbb{R}$  **pour accéder au** mode Menu.
- **2** Appuyez sur  $\bullet$  autant de fois que nécessaire pour afficher PROG LIGNE.
- **B** Appuyez sur **OK** autant de fois que nécessaire pour afficher **FLASH LONG OU FLASH BREF**
- **4.** A l'aide des touches  $\bigcirc$  ou  $\bigcirc$ sélectionnez l'option voulue.
- 5 Appuyez sur OK pour valider. Un bip confirme la sélection du nouveau type de réseau.
- 6 Appuyez sur R/2 pour quitter le mode Menu

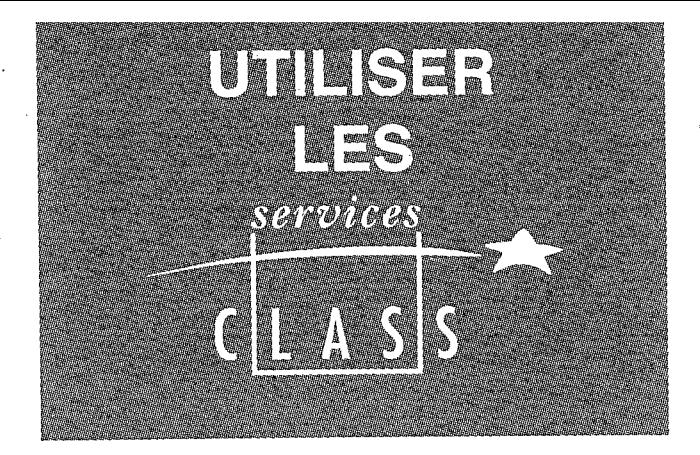

#### X4NHTK **QLASS**

#### **MGSA**

## LA PRESENTATION DU NUMERO

## **EACH AG**

## **FOP MESSAGE**

PACIENS

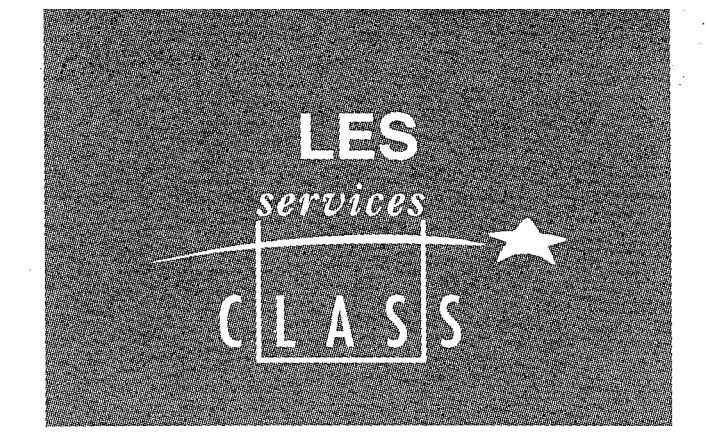

### **FRANCE TELECOM MET SEPT SERVICES A VOTRE DISPOSITION :**

## **LA PRESENTATION DU NUMERO\***

Pour savoir qui vous appelle avant de décrocher.

#### **TOP MESSAGE**

Pour répondre à tous vos appels, que vous soyez absent ou occupé, Top Message accueille vos correspondants et vous prévient des messages déposés.

#### **LE SIGNAL D'APPEL**

Pour être prévenu de l'arrivée d'un nouvel appel alors que vous êtes déjà en communication, prendre cet appel, et pouvoir passer d'un correspondant à l'autre.

#### LE TRANSFERT D'APPEL

Pour faire suivre vos appels vers le numéro de votre choix. Ainsi vos correspondants composent votre numéro de téléphone habituel, et leurs appels vous parviennent.

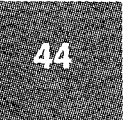

## LA CONVERSATION A TROIS

Pour converser avec deux correspondants alternativement ou en même temps sur votre ligne.

#### **I E RAPPEL DU DERNIER APPELANT\***

Pour rappeler, sans avoir à composer de numéro de téléphone, le dernier correspondant qui vient de raccrocher avant que vous n'ayez pu prendre son appel.

#### L'ACCES SELECTIF MODULABLE\*

Pour protéger l'usage de votre ligne téléphonique.

Le CYCLAD NUMERIQUE vous permet d'utiliser ces services de manière très confortable.

CES SERVICES SONT OU SERONT ACCESSIBLES PAR ABONNEMENT. POUR EN BENEFICIER : adressez-vous à votre agence France Télécom (14, appel gratuit ou 3614 FRANCE TELECOM).

\*Services disponibles fin 1997.

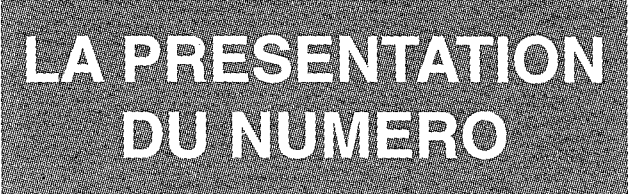

Si vous avez souscrit au service "Présentation du numéro" de France Télécom, votre appareil vous permet de savoir qui appelle avant de décrocher. Dès l'émission de la sonnerie, le combiné affiche le numéro de votre correspondant (ou son nom s'il fait partie du répertoire de votre combiné).

L'affichage \*\*\*\*\*\* indique que votre correspondant ne souhaite pas divulguer son numéro. Vous avez aussi la possibilité de ne pas divulguer votre numéro lorsque vous appelez (voir le Secret appel par appel", page 48).

#### **LE JOURNAL DES APPELS**

Le journal des appels est associé à la Présentation du Numéro. Il reprend la liste des derniers 25 appels auxquels vous n'avez pas répondu. Vous pouvez consulter la liste et rappeler directement le correspondant dont le nom est affiché.

Lorsqu'un correspondant appelle plusieurs fois, seul le dernier appel est pris en compte.

Lorsque le combiné est au repos. le symbole [20] indique l'enregistrement d'au moins un appel nouveau dans le journal.

W,

## **CONSULTER LE JOURNAL**

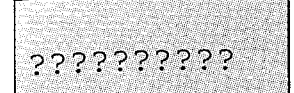

 $\blacksquare$  Appuyez sur la touche  $\blacksquare$  ou  $\mathbf{\Omega}$ .

Le numéro de téléphone (ou le nom) du dernier appelant s'affiche.

 $\bullet$  Appuyez sur la touche  $\circledcirc$ . Le journal défile automatiquement, de l'appel le plus récent vers l'appel le plus ancien,

ou

appuyez de manière successive sur la touche  $\circledcirc$ , le journal défile appel par appel.

Les appels nouveaux sont accompagnés du symbole  $\mathcal{F}$  en haut de l'écran.

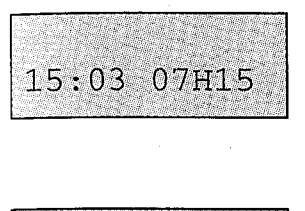

LU

**Example Appuyez sur la OK.** La date et l'heure de l'appel sont affichés.

 $\mathbb{Z}$  Appuyez à nouveau sur  $\overline{OR}$ . Le combiné émet un bip, l'écran affiche LU.

Le symbole  $\mathcal{D}$  disparaît du haut de l'écran.

#### **EFFACER UN ENREGISTRE-MENT DU JOURNAL**

Recherchez l'enregistrement à effacer à l'aide des touches  $\circledtriangleright$  ou  $\circledast$ .

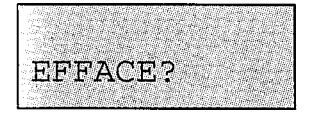

Appuyez successivement sur la touche OK jusqu'à ce que l'écran affiche EFFACE?

 $\mathbb{Z}$  Appuyez sur la touche  $\mathbb{OR}$ . Le combiné émet un bip, l'enregistrement est effacé.

#### **RAPPELER UN NUMERO A PARTIR DU JOURNAL**

Recherchez l'enregistrement à rappeler à l'aide des touches  $\circledP$  ou  $\mathbf{\Omega}$ .

 $\mathbf{F}$  Appuyez sur la touche  $(\mathbf{C})$ .

## **I E SECRET APPEL PAR APPEL**

Si vous ne souhaitez pas que votre numéro de téléphone soit communiqué à votre correspondant, vous avez la possibilité d'activer la fonction "Masque Identité" avant d'appeler ce correspondant.

**MASO IDENT** 

Appuyez sur la touche 23 puis successivement sur la touche  $\circledast$ jusqu'à ce que l'écran affiche **MASQ IDENT.** 

Appuyez sur la touche OK. Le combiné émet un bip de validation.

Sortez du Menu en appuyant sur la touche  $\overline{R/2}$  ou attendez 6 secondes.

Si vous êtes amené à rappeler ce correspondant avec la touche  $\leftrightarrow$  votre identité sera à nouveau masquée pour cet appel.

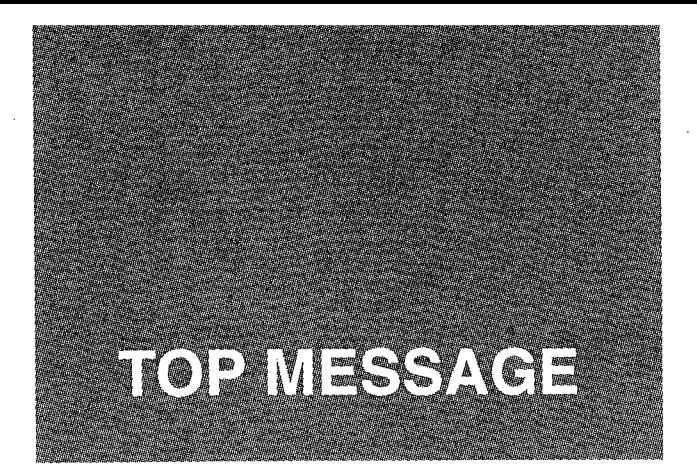

Top Message est le service répondeur-enregistreur de France Télécom. Il accueille vos correspondants, lorsque vous êtes absent ou occupé. Le CYCLAD NUMERIQUE facilite l'accès à Top Message et vous prévient des messages en instance par le journal des appels et par le symbole  $\sqrt{2}$ clignotant.

#### **CONSULTER LES NOTIFICA-TIONS DE MESSAGE**

Lorsqu'au moins un nouveau message a été déposé dans la messagerie, le symbole  $\mathscr{A}$  s'affiche en haut de l'écran et clignote.

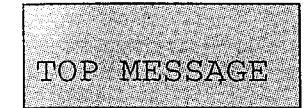

- Procédez comme pour le journal des appels jusqu'à ce que vous trouviez la notification TOP MES-SAGE.
- $\blacktriangleright$  Appuyez sur  $\mathbb Q$ . Le CYCLAD **NUMERIQUE** se met en liaison avec le service répondeur-enregistreur de France Télécom.

Pour que la notification "TOP MESSAGE" fonctionne, il convient de créer une fiche TOP MESSAGE dans votre répertoire, complétée du numéro de téléphone : 0836751010 (reportez-vous au chapitre "Créer une fiche", page 24).

# **UTILISER** LE REPONDEUR<br>(SUR PLACE)

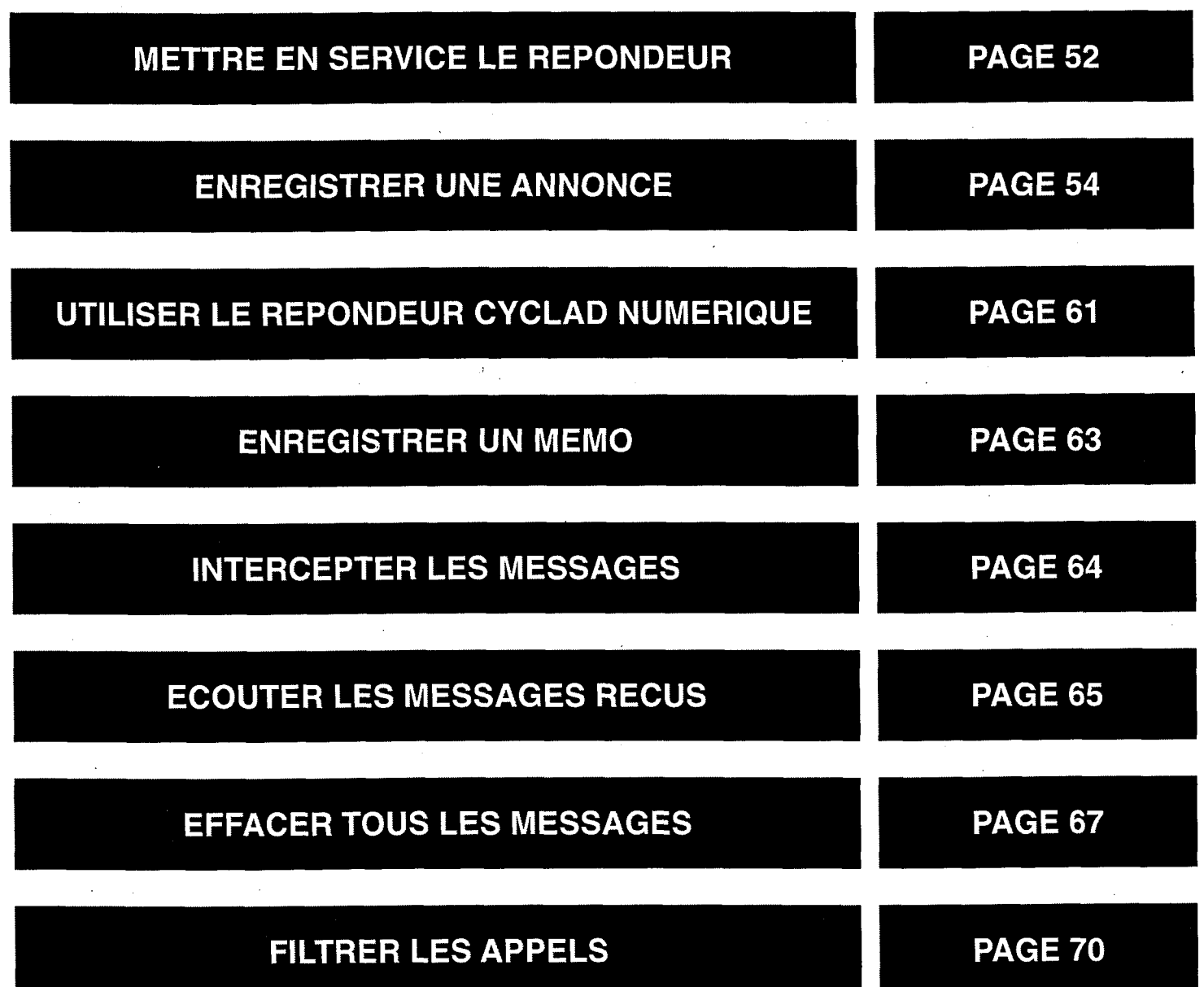

 $\ddot{\phantom{a}}$ 

# UTILISER LE **REPONDEUR<br>(A DISTANCE)**

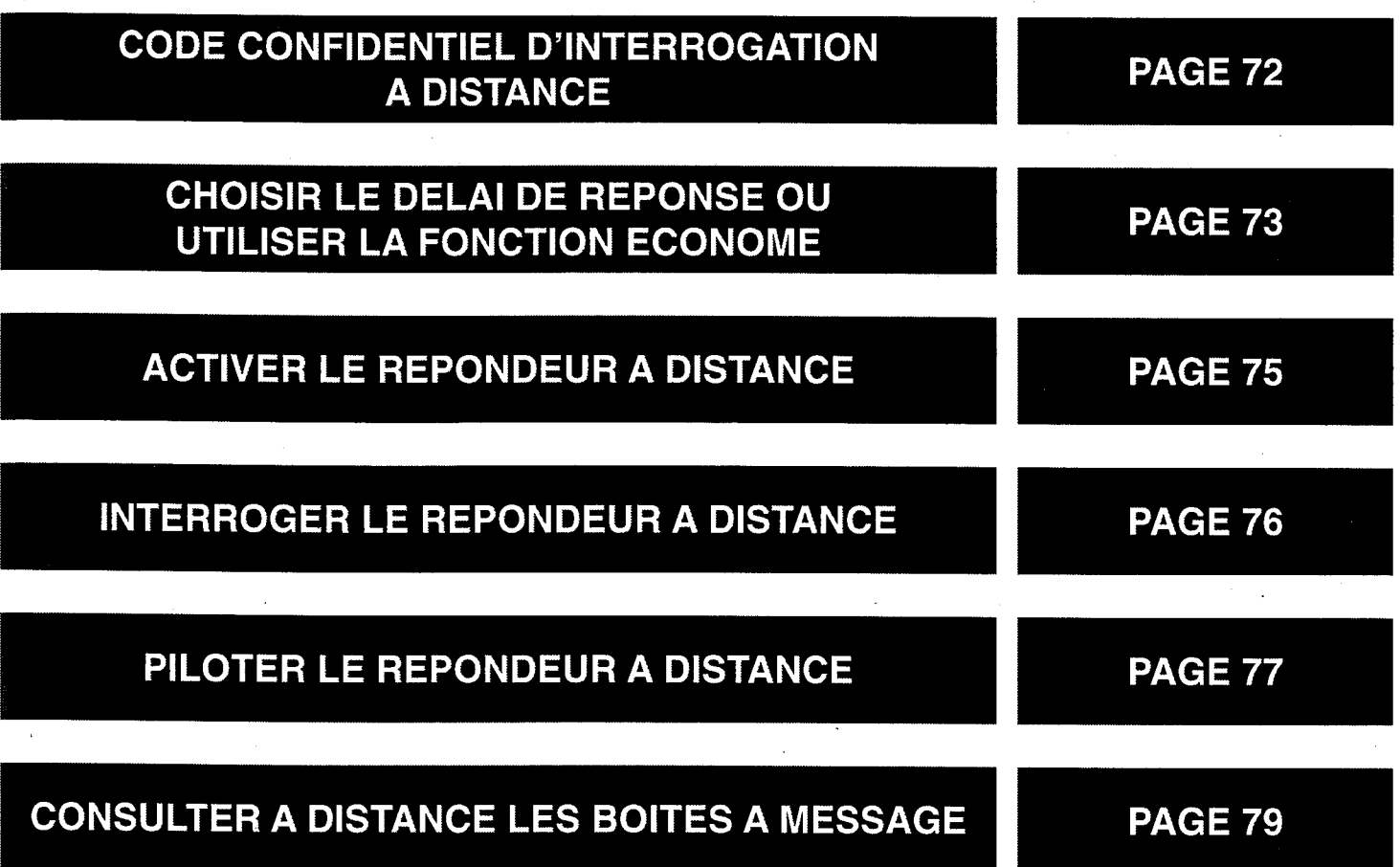

# **METTRE EN SERVICE LE REPONDEUR**

La capacité totale d'enregistrement est de 13 minutes environ (annonce incluse).

La sauvegarde de l'annonce et des messages en cas de coupure secteur est garantie.

Le répondeur CYCLAD NUMERIQUE vous offre de nombreuses possibilités :

- Répondeur Simple (RPD SIMPLE) : votre annonce sera entendue, mais vos correspondants ne pourront pas laisser de message;
- Répondeur Enregistreur (RPD ENRGIS) : vos correspondants pourront laisser leur message après audition de votre annonce ;
- Filtrage des appels : vous pouvez écouter vos correspondants au moment où ils laissent leur message et décider de prendre l'appel ou non.

#### Si vous avez reçu de nouveaux messages

- Le témoin lumineux de la base cliqnote par intermittence;
- Le symbole  $\bullet\bullet$  clignote sur l'écran du combiné.

#### **INFORMATION:**

Sur le combiné, tous les symboles gris-bleu sont relatifs au répondeur :  $(2)$  lecture,  $(3)$  stop,  $(4)$  enregistrement,...).

Lorsque votre répondeur reçoit un appel

Les symboles  $\bullet \bullet$  et  $\bullet$  s'affichent sur l'écran du combiné.

#### **SELECTIONNER VOTRE MODE D'ENREGISTREMENT**

Par défaut, l'appareil est en mode Répondeur-Enregistreur (RPD **ENRGIS).** 

- Appuyez sur @<sup>2</sup> pour accéder au mode Menu.
- 2 Appuyez autant de fois que nécessairesur  $\circled{}$  pour afficher **PROG** RPD.
- **3** Appuyez sur **OK** autant de fois que nécessaire pour afficher le mode Répondeur.

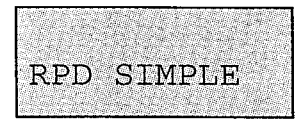

PROG RPD

- Appuyez sur  $\bullet$  autant de fois que nécessaire pour afficher RPD **SIMPLE OU RPD ENRGIS.**
- 5 Appuyez sur <sup>OK</sup> pour valider. Un bip confirme la sélection du mode en répondeur choisi.
- **6 Appuyez sur @** pour sortir du Menu.

# **ENREGISTRER UNE ANNONCE**

#### 1) Répondeur Simple :

ex : Le cabinet est ouvert du lundi au vendredi de 10 h à 18 h. Merci de votre appel.

#### 2) Répondeur Enregistreur :

· annonce générale :

ex : Nous sommes absents momentanément. Merci de laisser vos coordonnées après le bip.

· boîte à messages :

ex : Nous sommes absents momentanément. Si vous souhaitez laisser un message à Pierre, appuyez sur (#) (1) ou à Marie, appuyez sur (#) (2).

Pensez à adapter votre annonce au mode d'utilisation choisi (voir pages suivantes).

#### **ENREGISTRER UNE ANNONCE**

Appuyez sur la touche  $\circledbullet$  de votre combiné pour accéder au mode Répondeur.

Le symbole es'affiche à l'écran.

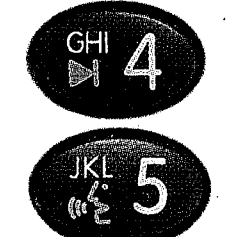

- Appuyez sur la touche  $\mathbf{A}$ .
- **3** Appuyez sur la touche  $\mathscr{C}$  5. L'écran affiche ENREGISTRE.

4 Parlez distinctement dans le combiné (durée maximum de l'annonce 3 minutes).

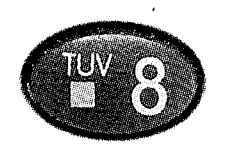

5 Votre annonce terminée, appuyez sur la touche  $\left(\bullet\right)$  du combiné pour arrêter l'enregistrement.

**6** Appuyez sur la touche  $($ **.**  $)$  pour sortir du mode Répondeur.

Un bip est émis pour signaler la fin de l'enregistrement.

Si un bip est émis avant la fin de votre enregistrement, c'est que vous ne parlez pas assez fort dans votre combiné.

L'enregistrement d'une annonce répondeur simple efface l'annonce répondeurenregistreur et inversement.

#### **ECOUTER VOTRE ANNONCE**

**E** Appuyez sur la touche  $(\bullet \bullet)$  de votre combiné pour accéder au mode Répondeur.

L'icône  $\bullet$  s'affiche à l'écran. Le nombre de messages et l'heure sont également affichés. Si vous l'avez activé, l'horodatage vocal se déclenche.

2 Appuyez sur la touche  $\mathcal{C}_2$  5. Le répondeur déclenche la lecture de l'annonce. L'arrêt est automatique en fin de lecture (2 bips sont émis).

**3** Appuyez sur la touche  $(20)$  pour sortir du mode Répondeur.

### **MODIFIER VOTRE ANNONCE**

- Pour modifier votre annonce il vous suffit de ré-enregistrer sur la précédente.
- Pour supprimer votre annonce, refaire les manipulations indiquées en page 54, mais sans rien enregistrer.

#### UTILISER LES BOITES A MES-**SAGES**

Votre répondeur possède 3 boîtes à messages :

- Une boîte à messages générale ;
- Une boîte à messages personnelle N° 1 (par ex. réservée à Pierre).
- Une boîte à messages personnelle N° 2 (par ex. réservée à Marie).

La boîte à messages générale contient tous les messages que vous avez reçus (y compris ceux qui ont été laissés sur les deux boîtes à messages personnelles). Les boîtes à messages N° 1 et 2 donnent uniquement accès aux messages qui leur ont été spécialement affectés.

Pour déposer un message dans la boîte 1 ou 2, votre correspondant devra composer  $(\# \cap \{1\})$  ou  $(\# \cap \{2\})$ après le bip de fin d'annonce (voir exemple d'annonce page 54).

## **CONSULTER LA BOÎTE À** MESSAGES N° 1 OU N° 2

Appuyez sur la touche (e) de votre combiné, puis lorsque la lecture des messages commence, appuyez sur la touche  $\bullet$  8).

L'icône es s'affiche à l'écran. L'écran affiche également le jour et l'heure ainsi que le nombre de messages recus.

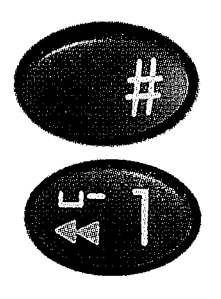

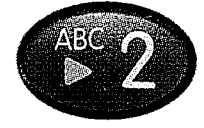

2 Appuyez sur la touche  $\langle \rangle$  $\sharp$  puis tapez  $\left(\left(\begin{matrix}4\\ 0\end{matrix}\right)$  (ou  $\left(\begin{matrix}6\\ 2\end{matrix}\right)$ ) sur votre combiné. La boîte à messages N° 1 ou N° 2 est sélectionnée. L'écran affiche le numéro correspondant ainsi que le nombre de messages reçus par cette boîte.

**B** Appuyez sur la touche  $(2)$ .

Le répondeur lit les messages de la boîte  $N^\circ$  1 ou  $N^\circ$  2.

#### PROGRAMMER LE JOUR ET **L'HEURE**

Afin que votre répondeur puisse dater les messages que vous recevez, vous devez programmer le jour et l'heure. Lorsque vous écoutez vos messages, la date et l'heure vous sont indiquées par message vocal.

#### En cas de coupure de courant, il faudra renouveler l'opération.

- Appuyez sur la touche @ pour accéder au mode Menu.
- Appuyez sur la touche *v* jusqu'à ce que l'option PROG RPD s'affiche à l'écran.

3 Appuyez sur la touche OK.

Le jour de la semaine s'affiche à l'écran.

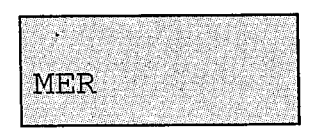

PROG RPD

- 4 Appuyez sur la touche  $\bigcirc$  ou  $\bigcirc$ pour faire défiler les jours de la semaine: LUN, MAR, MER...
- 5 Appuyez sur la touche OK pour valider la journée en cours.
- 6 Appuyez sur la touche  $\circledcirc$  ou  $\circledcirc$ pour sélectionner l'heure.

Après validation, l'option "heure" s'affiche.

 $22:$ **MER** 

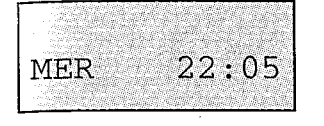

Appuyez sur la touche OK pour valider la sélection.

8 Appuyez sur la touche  $\bigcirc$  ou  $\bigcirc$ pour sélectionner les minutes.

9 Appuyez sur la touche OK pour valider la sélection.

O Appuyez sur la touche @ pour sortir du mode Menu.

Après validation, l'option "minutes" s'affiche.

L'appareil émet 1 bip de confirmation.

Remarque : A la mise sous tension ou après une coupure secteur, la date et l'heure par défaut sont : LUN 00:00. Après une coupure de courant, le témoin lumineux de la base clignote rapidement pour indiquer que les paramètres d'horodatage ont été perdus.

#### **DESACTIVER/ACTIVER** L'HORODATAGE VOCAL DES **MESSAGES**

Si l'option d'horodatage vocal a été sélectionnée, vous bénéficiez, lors de la consultation du répondeur, d'une assistance vocale qui vous permet d'être informé du nombre de messages reçus, ainsi que de la date et de l'heure de dépôt de chacun de ceux-ci.

Par défaut, l'horodatage vocal des messages est activé (AVEC VOIX)

Appuyez sur la touche @ pour accéder au mode Menu.

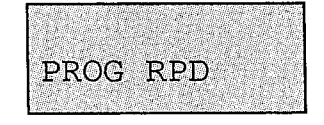

- AVEC VOIX
- 2 Appuyez plusieurs fois sur la touche *v* jusqu'à ce que l'option PROG RPD s'affiche à l'écran.
- **R** Appuyez plusieurs fois sur la touche OK jusqu'à ce que le message AVEC VOIX s'affiche.
- 4. Appuyez sur la touche  $\bigcirc$  ou  $\bigcirc$ jusqu'à ce que l'option choisie s'affiche.

5 Appuyez sur la touche OK.

6 Appuyez sur la touche @ pour sortir du Menu.

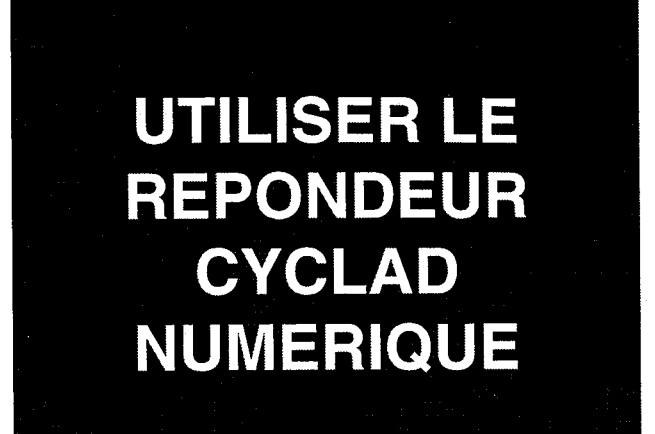

Après avoir installé votre CYCLAD NUMERIQUE et programmé le répondeur (c'est-à-dire enregistré l'annonce et paramétré le jour et l'heure), votre répondeur est prêt à fonctionner.

#### **ACTIVER LE REPONDEUR**

Appuyez sur la touche (e) de votre combiné pour accéder au mode Répondeur, puis, si la lecture des messages commence, appuyez sur la touche  $($  8)

Le symbole  $\bullet \bullet$  s'affiche à l'écran. Le nombre de messages et l'heure sont également affichés. Si vous l'avez activé. l'horodatage vocal se déclenche.

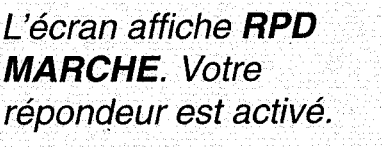

Le symbole  $\bullet \bullet$  reste affiché pour indiquer que le répondeur est activé.

L'écran affiche SANS **ANNCE.** 

L'écran affiche RPD **PLEIN.** 

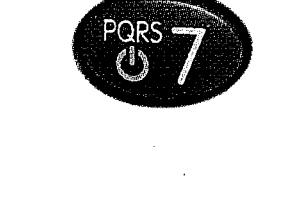

**SANS ANNCE** 

RPD PLEIN

RPD MARCHE

**3** Appuyez sur la touche ( o) pour sortir du mode Répondeur.

2 Appuyez sur la touche  $\odot$  7.

Un bip d'erreur est émis dans les deux cas suivants :

- Aucune annonce n'est enregistrée.
- La mémoire est saturée.

61

#### **DESACTIVER LE REPON-DEUR**

Appuyez sur la touche  $\odot$  de votre combiné pour accéder au mode Répondeur, puis, si la lecture des messages commence, appuyez sur la touche  $\textcircled{\textsf{s}}$ .

Le symbole  $\bullet$  s'affiche à l'écran. Le nombre de messages et l'heure sont également affichés. Si vous l'avez activé. l'horodatage vocal se déclenche.

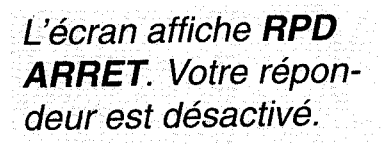

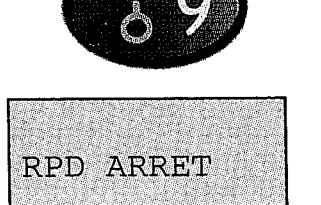

2 Appuyez sur la touche  $\circledcirc$  9).

**8** Appuyez sur la touche  $\bullet$  pour sortir du mode Répondeur.

62

## **ENREGISTRER UN MEMO**

Le CYCLAD NUMERIQUE vous offre la possibilité de déposer localement un mémo (message) dans votre répondeur, qui sera diffusé avec les autres messages lors de l'écoute.

> Appuyez sur la touche (e) de votre combiné pour accéder au mode Répondeur, puis, si la lecture des messages commence, appuyez sur la touche  $\left(\bullet\right)$ .

L'icône  $\bullet$  s'affiche à l'écran. L'écran affiche également le jour et l'heure ainsi que le nombre de messages reçus. Si vous l'avez activé. l'horodatage vocal se déclenche.

L'écran affiche ENRE-**GISTRE.** 

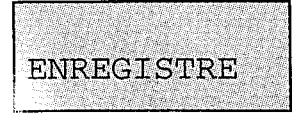

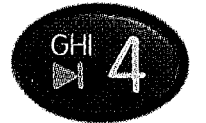

touche  $(2)$ . **R** Parlez distinctement dans le combi-

Appuyez sur la touche  $($  4 $)$  du

combiné et juste après sur la

- né. 4 Pour stopper l'enregistrement,
	- appuyez sur la touche  $\left(\bullet\right.$  8). Ce message local sera ajouté aux éventuels messages de vos correspondants. Il sera comptabilisé et lu comme les autres messages.
- 5 Appuyez sur la touche (e) pour sortir du mode Répondeur.

Un bip est émis pour signaler la fin de l'enregistrement.

La durée d'enregistrement est limitée à 2 minutes par mémo.

# **INTERCEPTER LES MESSAGES**

#### A PARTIR DU COMBINÉ

Si votre répondeur est en train de traiter un appel et que vous souhaitez prendre la communication :

 $\blacksquare$  Appuyez sur la touche  $(\boldsymbol{\mathsf{C}})$  du combiné pour prendre l'appel. Le répondeur s'interrompt et vous pouvez parler à votre correspondant.

#### DEPUIS UN AUTRE TÉLÉPHO-**NE**

Si vous avez branché un autre téléphone sur la même ligne (par ex. un téléphone filaire) et que vous souhaitez intercepter l'appel que votre répondeur est en train de trai $ter:$ 

Décrochez et appuyez deux fois sur la touche  $(\#)$  de l'autre téléphone. Le répondeur s'interrompt et vous pouvez parler à votre correspondant.

## **ECOUTER LES MESSAGES RECUS**

La durée maximum par message est de 2 minutes environ.

Le témoin lumineux de la base clianote par intermittence pour indiquer que vous avez reçu de nouveaux messages. L'écran affiche également le jour et l'heure ainsi que le nombre de messages reçus. Si vous l'avez activé, l'horodatage vocal se déclenche.

Le symbole  $\bullet$  clignote à l'écran.

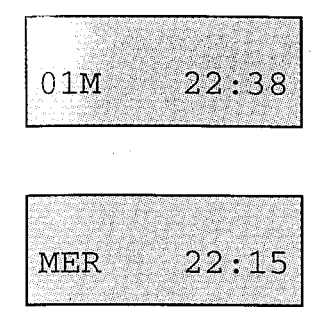

Appuyez sur la touche  $\left( \bullet \right)$  de votre combiné pour accéder au mode Répondeur.

**Information :** si vous n'appuyez sur aucune autre touche, le haut-parleur se met en marche et vos messages sont lus automatiquement.

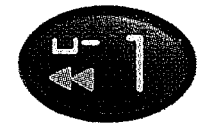

2 Pour gérer vos messages en cours d'audition, utilisez les touches suivantes: Appuyez sur la touche (41) pour

répéter le message en cours. Appuyez deux fois sur la touche 41 pour relancer l'écoute du message précédent. Appuyez sur la touche  $\leftrightarrow$  3) pour

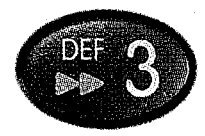

**8** Appuyez sur la touche  $\left(\bullet\right)$  pour arrêter la lecture des messages.

écouter le message suivant.

- 2. Si vous voulez à nouveau lire vos messages, appuyez sur  $(2)$ .
- Appuyez sur la touche (e) pour sortir du mode Répondeur.

#### **Remarque:**

Pendant l'écoute des messages, vous pouvez utiliser la fonction "Avance rapide" pour accélérer l'écoute des messages en appuyant sur la touche  $\leftrightarrow$  3) pendant plus d'1,5 seconde. Pour revenir à un mode d'écoute normal, relâchez la touche  $(\rightarrow 3)$ .

## **EFFACER TOUS LES MESSAGES**

#### **EFFACER CERTAINS MES-SAGES**

**Appuyez sur la touche**  $(20)$  **de** votre combiné.

2 Appuyez sur la touche  $(2)$ .

Le répondeur lit les messages.

L'icône  $\bullet \bullet$  s'affiche à l'écran. Le nombre de messages et l'heure sont également affichés. Si vous l'avez activé, l'horodatage vocal se déclenche.

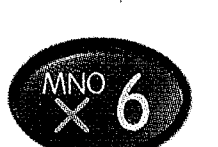

**8** Pendant l'audition des messages, appuyez sur la touche  $(\times 6)$ lorsque le répondeur lit le message que vous voulez effacer. Un bip est émis pour confirmer que le message a été effacé. Le nombre de messages en mémoire est automatiquement remis à jour.

#### **EFFACER TOUS LES MES-SAGES RECUS**

**Appuyez sur la touche**  $($   $\bullet)$  de votre combiné.

Appuyez sur la touche  $\left($  8).

**8** Appuyez sur la touche  $(\times 6)$  et maintenez-la enfoncée pendant plus d'1,5 seconde. Un bip est émis pour confirmer que

tous les messages ont été effacés.

#### **EFFACER LES MESSAGES** DES BOÎTES N° 1 OU N° 2

Appuyez sur la touche (e) de votre combiné, puis lorsque la lecture des messages commence, appuyez sur la touche  $\left(\bullet\;8\right)$ .

L'icône · s'affiche à l'écran. L'écran affiche également le jour et l'heure ainsi que le nombre total de messages reçus.

2 Appuyez sur la touche (  $\#$  puis tapez  $\left( 4 \right)$  (ou  $\left( 2 \right)$ ) sur votre combiné. La boîte à messages  $N^{\circ}$  1 ou  $N^{\circ}$  2 est sélectionnée.

3 Appuyez sur la touche (▶ 2).

Le répondeur lit les messages de la boîte  $N^\circ$  1 ou  $N^\circ$  2.
4 Pendant l'audition des messages; appuyez sur la touche  $(\times 6)$ lorsque le répondeur lit le message que vous voulez effacer Un bip est émis pour confirmer que le message a été effacé. Le nombre de messages en mémoire est automatiquement remis à jour.

 $\overline{\phantom{a}}$  Appuyez sur la touche  $\overline{\phantom{a}}$  pour sortir du mode Répondeur.

Remarque : Pour effacer les messages de la boîte générale, suivez la procédure décrite à la section "Effacer les messages" page 68). Les messages effacés seront également supprimés de la boîte à messages particulière (N° 1 ou N° 2) où ils étaient enregistrés.

### **FILTRER LES APPELS**

Lorsque votre répondeur a pris un appel et qu'il enregistre le message de votre correspondant (les symboles L et  $\bullet\bullet$  sont affichés simultanément sur l'afficheur du combiné) vous pouvez écouter votre correspondant avant de décider si vous voulez ou non prendre l'appel

**1** Appuyez sur la touche  $(\psi)$  du combiné sans décrocher le combiné si celui-ci est sur la base. Vous pouvez écouter votre correspondant sans vous faire entendre. Le répondeur poursuit l'enregistrement de l'appel.

2 Appuyez sur la touche  $\left(\bigcup_{n=1}^{\infty}$  pour prendre la communication, ou appuyez à nouveau sur la touche  $(\bigcirc$  pour arrêter l'écoute sans prendre l'appel.

Le symbole  $\mathbb{I}$  s'affiche à l'écran.

## **PERSONNALISER VOTRE REPONDEUR**

Dès que vous avez enregistré une annonce et mémorisé le jour et l'heure, vous pouvez utiliser votre répondeur. Toutefois, vous avez la possibilité de personnaliser votre appareil.

Les fonctions que vous pouvez personnaliser sont les suivantes, à savoir :

- Sélectionner l'horodatage vocal des messages reçus (AVEC VOIX), (cf. "Désactiver/activer l'horodatage vocal des messages", page 60.
- Définir un code d'interrogation à distance (CODE? - - ), (cf. "Code confidentiel", page 72).
- Sélectionner le nombre de sonneries préalables au déclenchement du répondeur, (cf. "Choisir le délai de réponse", page 73).
- Mettre votre répondeur en mode répondeur simple ou répondeur-enregistreur (RPD ENRGIS), (cf. "Mettre en service le répondeur" page 52).

# **CODE CONFIDENTIEL D'INTERROGATION A DISTANCE**

Pour interroger et programmer à distance le répondeur de CYCLAD NUMERIQUE, vous devez composer votre code confidentiel (0000 à la livraison). Pour enregistrer votre Code Confidentiel :

> **Appuyez sur la touche**  $\widehat{R}$  **pour** accéder au mode Menu.

**PROG RPD** s'affiche à l'écran.

touche  $\circled{V}$  jusqu'à ce que l'option

touche OK jusqu'à ce que le mes-

2 Appuyez plusieurs fois sur la

**3** Appuyez plusieurs fois sur la

sage CODE? s'affiche.

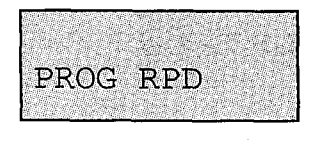

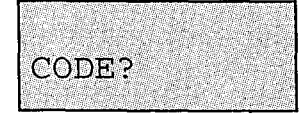

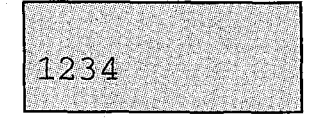

- 4 Entrez votre code à 4 chiffres (par ex. 1234).
- 5 Appuyez sur la touche OK.

Le combiné émet un bip de validation.

 $\epsilon$  Appuyez sur la touche  $\mathbb{R}\otimes$  pour sortir du mode Menu.

Remarque : Vous pouvez corriger une erreur de saisie lorsque vous composez votre code d'interrogation à distance en utilisant la touche v. Si vous souhaitez modifier votre code d'interrogation à distance, réitérez la procédure décrite ci-dessus. Si vous souhaitez effacer votre code d'interrogation à distance (CODE?), à l'étape 4 de la procédure ci-dessus, appuyez quatre fois sur la touche  $\mathcal D$ , puis appuyez sur la touche  $\overline{OS}$  pour valider et sur  $\overline{S/S}$  pour sortir.

**CHOISIR LE DEI DE REPONSE OU UTILISER LA FONCTION ECONOME** 

Vous pouvez, si vous le souhaitez, décider si votre répondeur doit répondre à un appel après 2, 3, 4 ou 5 sonneries. Dans ces cas, la fonction Econome sera désactivée, (voir page 74).

#### **CHOISIR LE DELAI DE REPONSE**

**1** Appuyez sur la touche  $\widehat{R}$  pour accéder au mode Menu.

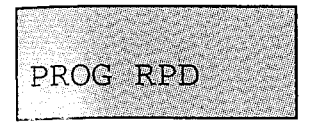

- 2 Appuyez plusieurs fois sur la touche  $\circled{V}$  jusqu'à ce que l'option **PROG RPD** s'affiche à l'écran.
- **3** Appuyez plusieurs fois sur la touche OK jusqu'à ce que le message NB SONN (2, 3, 4 ou 5), ou **ECONOME** s'affiche.
- 4. Appuyez sur  $\odot$  ou  $\odot$  pour faire défiler les différentes options.
- 5 Appuyez sur la touche OK pour valider votre choix.
- **6** Appuyez sur la touche  $\mathbb{R}/\mathbb{R}$  pour sortir du mode Menu.

#### **FONCTION ECONOME**

Si vous choisissez ECONOME dans la liste des options, votre répondeur vous informera très rapidement, lors d'une interrogation à distance, de la présence ou de l'absence de nouveaux messages : si votre répondeur a reçu de nouveaux messages, il prendra la ligne dès la deuxième sonnerie. En cas contraire, il ne prendra la ligne qu'après la quatrième sonnerie.

En l'absence de messages, vous pouvez raccrocher après la troisième sonnerie : vous ne paierez pas la communication.

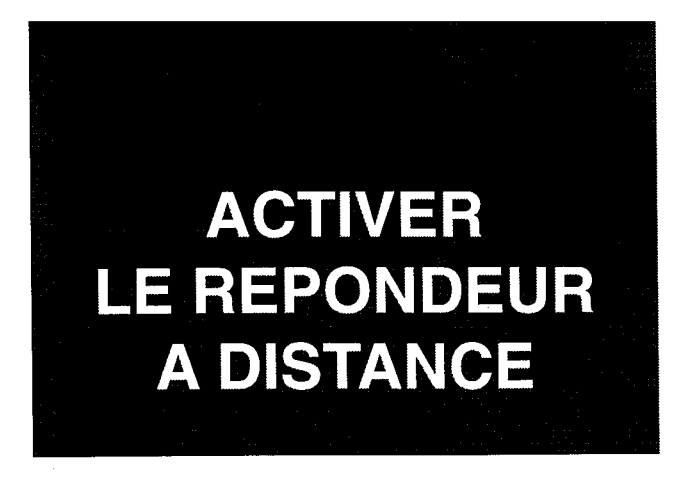

Pour activer votre répondeur à distance, vous devez avoir enregistré un code d'interrogation à distance (cf. "Code confidentiel d'interrogation à distance" page 72).

> Composez votre numéro de téléphone.

2 Laissez sonner 9 fois.

8 Appuyez sur la touche (\*) du téléphone et composez votre code d'interrogation à distance.

**Z** Composez le chiffre  $\overline{O}$  sur le clavier du téléphone et raccrochez.

Le répondeur prend la ligne et émet une tonalité d'attente.

Le répondeur est de nouveau prêt à traiter les appels.

# **INTERROGER LE REPONDEUR A DISTANCE**

Vous pouvez interroger votre répondeur à partir de n'importe quel téléphone, simplement en appelant votre propre numéro. Vous pouvez utiliser les mêmes fonctions que celles auxquelles vous avez accès avec votre combiné CYCLAD NUMERIQUE, à l'exclusion des fonctions "Effacer tous les messages" et "Avance rapide".

Si votre répondeur ne répond pas, sa mémoire est saturée, ou alors, il n'est pas en marche. Lorsque la mémoire est saturée, vous avez quand même la possibilité de l'interroger. Pour ceci suivez la procédure décrite ci-dessus sans toutefois oublier d'effacer des messages après lecture de ceux-ci.

- Composez votre numéro de téléphone.
- 2 Appuyez sur la touche (\*) du téléphone.

8 Après un bip émis par la base, composez votre code de 4 chiffres. Votre répondeur vous fait écouter automatiquement les messages reçus.

Pendant la lecture des messages, vous pouvez piloter votre répondeur (voir pages suivantes).

# **PILOTER LE REPONDEUR DISTANCE**

#### PILOTER LE REPONDEUR PENDANT L'INTERROGATION **A DISTANCE**

- $\blacktriangleright$  Tapez  $(1)$  pour répéter le message en cours.
- $\bullet$  Tapez deux fois sur  $(1)$  pour répéter le message précédent.
- $\bullet$  Tapez  $(2)$  pour reprendre la lecture des messages.
- $\bullet$  Tapez  $\circled{3}$  pour écouter le message suivant.
- Tapez 4 puis 2 pour enregistrer un message.
- Tapez  $\left($ 4) puis  $\left($ 5) pour enregistrer une annonce.
- $\bullet$  Tapez  $\circled{5}$  pour écouter l'annonce.
- Tapez 6 pour effacer un message en cours de lecture.

 $\bullet$  Tapez  $\widehat{O}$  pour activer le répondeur.

 $\blacksquare$  Tapez  $\circledast$  pour stopper la lecture du message.

● Tapez ⑨ pour désactiver le répondeur.

# **CONSULTER A DISTANCE LES BOITES A MESSAGE**

#### **CONSULTER A DISTANCE VOTRE BOITE A MESSAGE**  $N^\circ$  1 OU  $N^\circ$  2

- Composez votre numéro de téléphone.
- 2 Après l'annonce, appuyez sur la touche (\*) du téléphone et entrez les quatre chiffres de votre code d'interrogation à distance.
- **8** Appuyez, si nécessaire, sur la touche  $\left( \mathbf{\overline{8}}\right)$  pour stopper la lecture des messages.
- 4 Appuyez sur la touche  $\left(\frac{4}{3}\right)$  puis sur la touche  $\left( \right)$  ou  $\left( \right)$ selon la boîte que vous souhaitez consulter.
- 5 Appuyez sur la touche 2. Si vous avez reçu des messages personnels, ils seront lus.

6 Pour gérer vos messages, utilisez les mêmes commandes que lorsque vous interrogez à distance la boîte à message générale (cf. "Piloter le répondeur à distance", page 77).

Raccrochez pour mettre fin à la communication. Le répondeur revient au mode dans lequel il se trouvait avant votre appel. S'il était en service, il se remettra en mode veille, prêt à traiter les appels entrants.

Remarque : Pour écouter les messages de la boîte générale, suivez la procédure décrite à la section "Interroger le répondeur à distance", page 76.

# **ENTRETENIR LE CYCLAD NUMERIQUE**

#### **ENTRETIEN**

- Avant tout nettoyage du téléphone, débranchez le câble d'alimentation et le cordon téléphonique.
- Utilisez un chiffon ou une peau de chamois humidifié à l'aide d'eau légèrement savonneuse, puis essuyez l'appareil avec un chiffon sec.

Cette opération suffit pour conserver au téléphone son aspect neuf.

#### Remarque :

L'utilisation de détergents ou autres nettoyants chimiques est à proscrire. Pour nettoyer les plots de chargement du combiné et de la base, utilisez un chiffon sec ne peluchant pas.

#### **REMPLACER LA BATTERIE**

Il peut arriver que vous deviez remplacer la batterie du combiné.

Des batteries neuves sont disponibles auprès de votre agence France Télécom.

Faîtes coulisser vers le bas le volet du compartiment batterie.

2 Déconnectez la batterie et sortez-la de son logement.

- **8** Introduisez une nouvelle batterie dans le compartiment et connectezla.
- **4** Refermez le compartiment en faisant coulisser le volet vers le haut. Un déclic se fait entendre lorsqu'il est en position.

#### **Attention!**

La batterie contient du cadmium et doit être éliminée conformément à la réglementation en vigueur concernant le traitement des déchets.

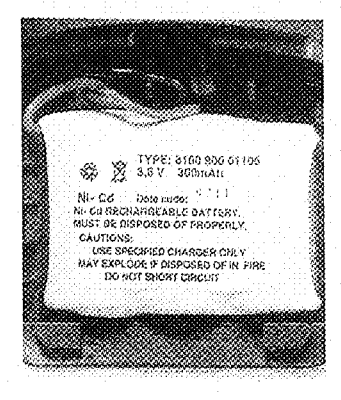

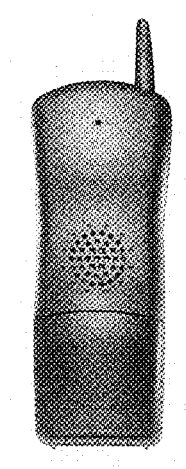

# **MAINTENANCE ET RESOLUTION D'INCIDENTS**

#### **INTERPRETATION DES BIPS ET SONNERIES**

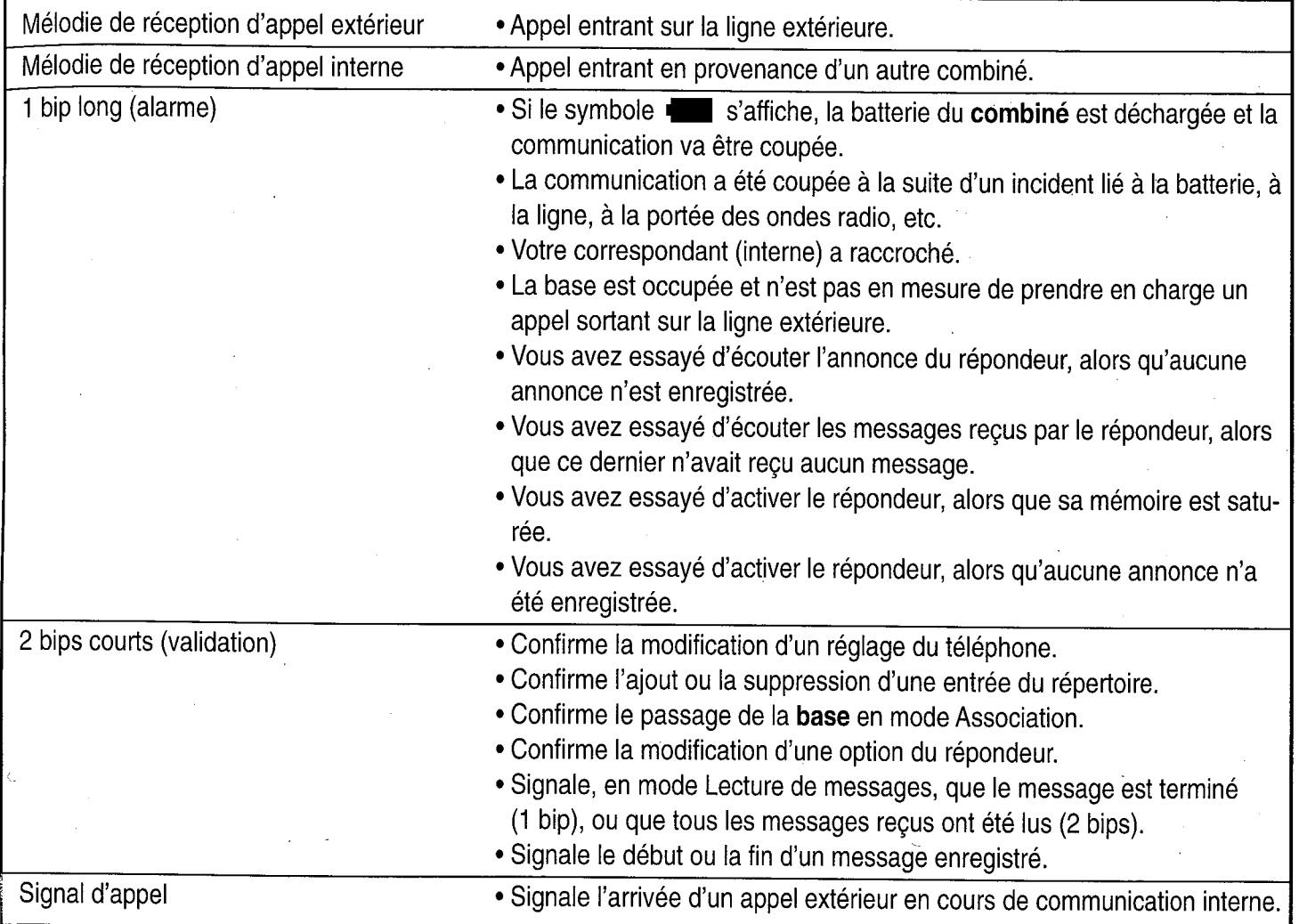

#### TEMOIN LUMINEUX DE LA **BASE**

å.

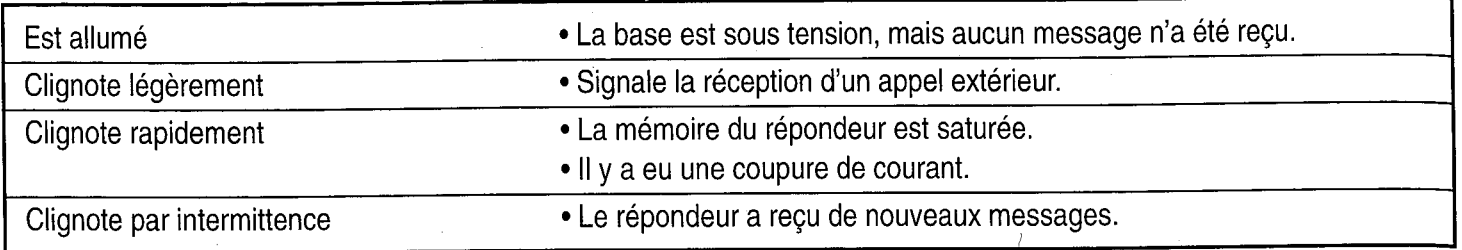

# TELEPHONE,<br>UN PROBLEME ?<br>VERIFIEZ...

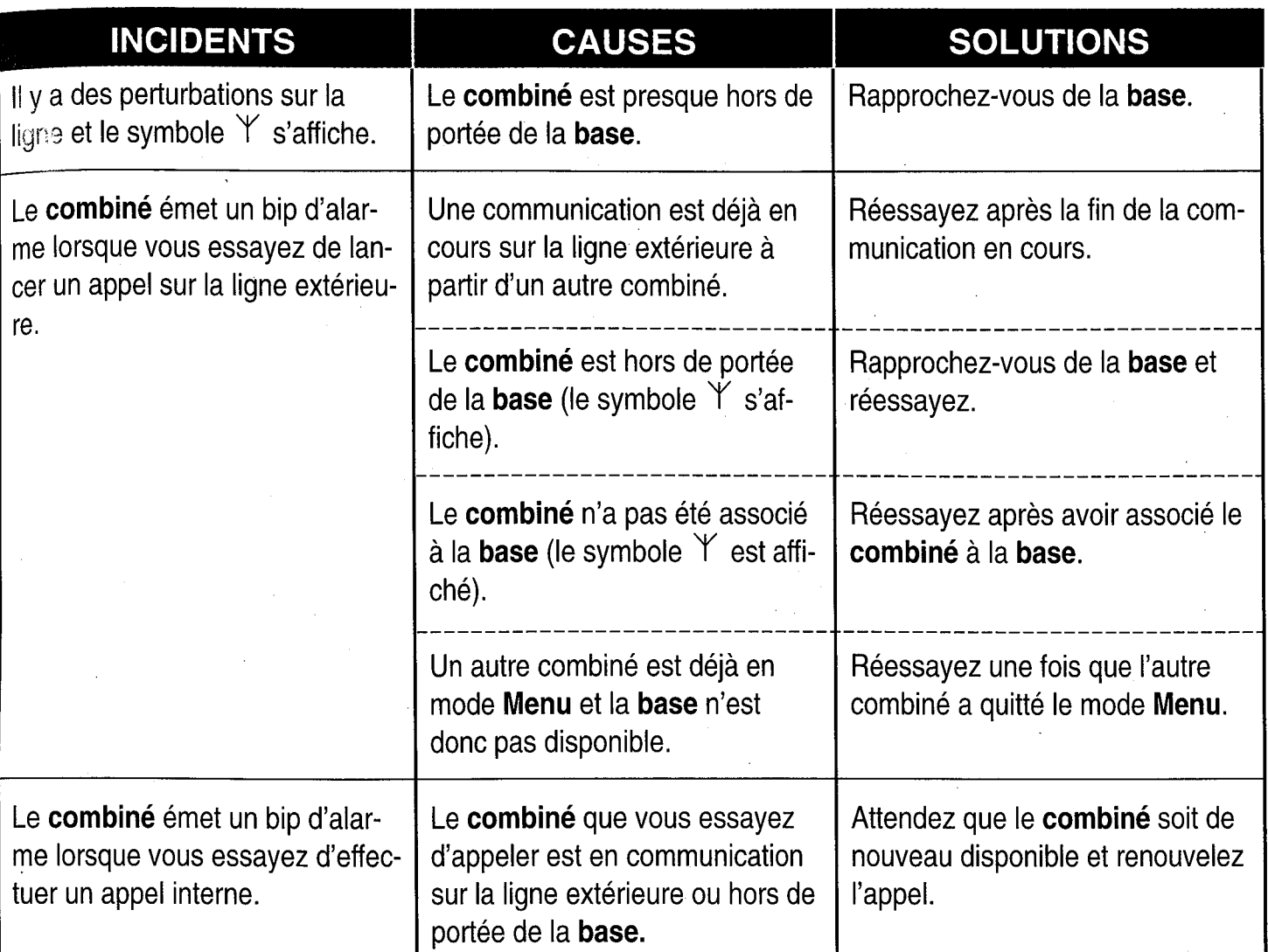

# REPONDEUR,<br>UN PROBLEME ?<br>VERIFIEZ...

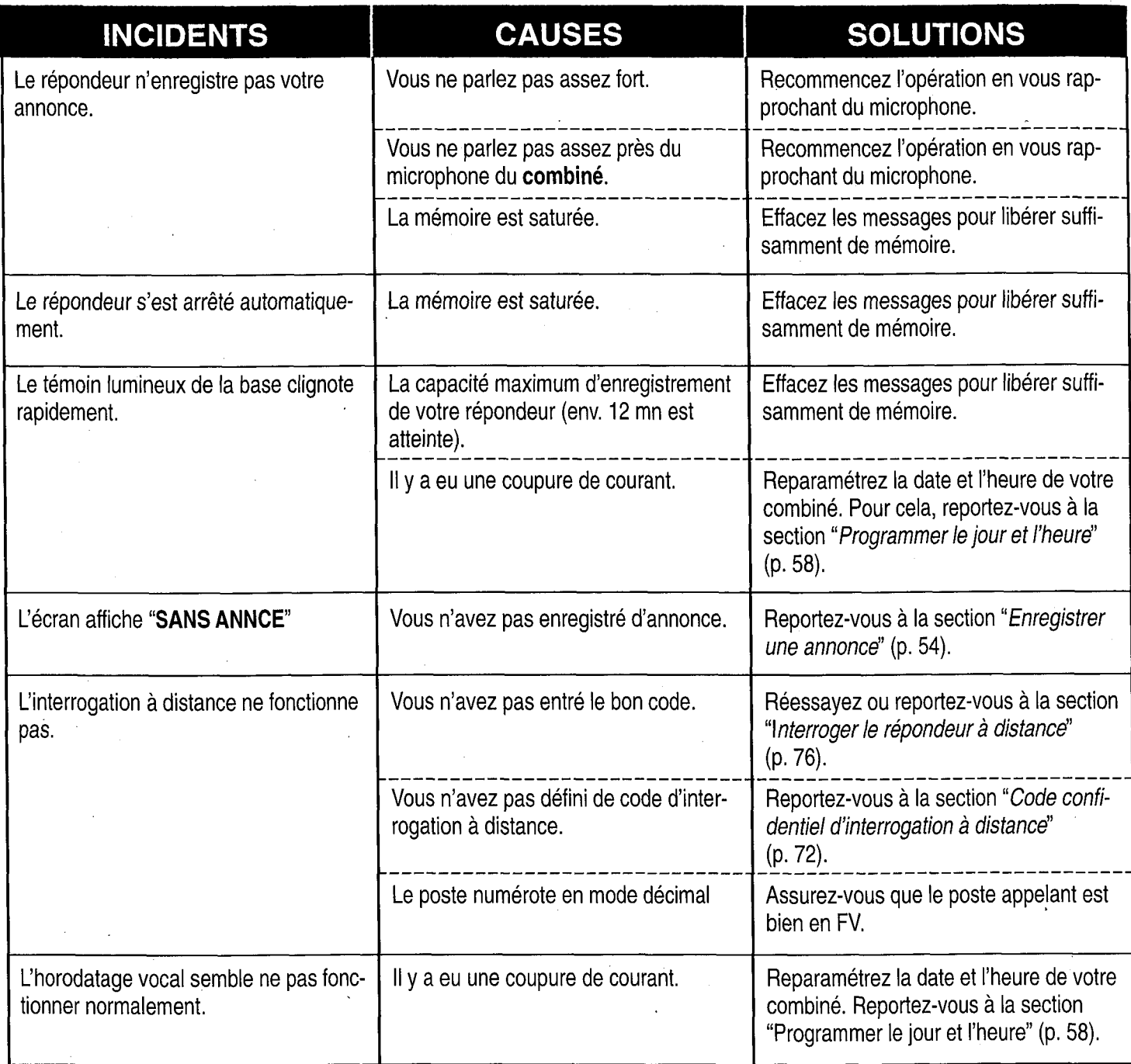

#### **SERVICE ASSISTANCE FRANCE TELECOM**

L'aide aux utilisateurs de produits et services de France Télécom

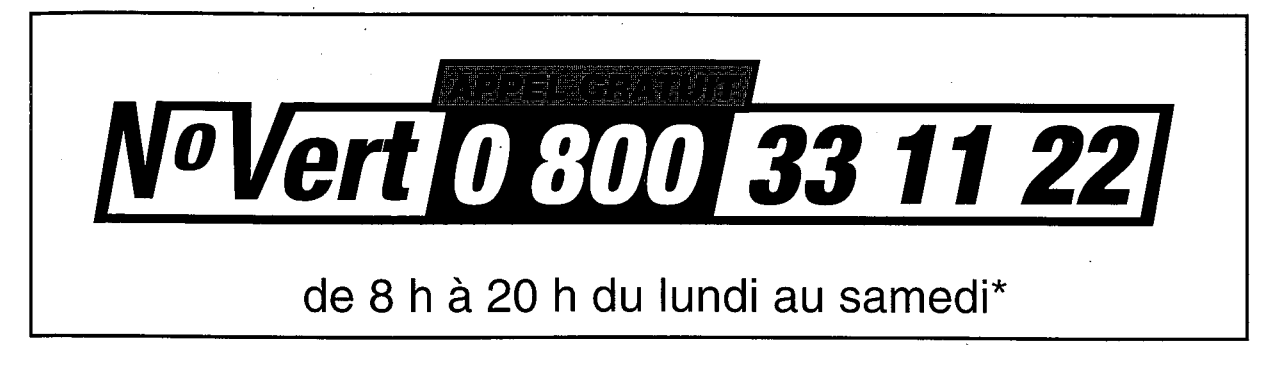

\* hors jours fériés

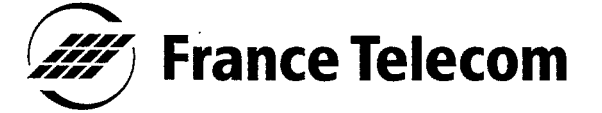

 $\sim 10$ 

 $\mathcal{A}^{\text{out}}$ 

**Branche Grand Public/DCR/DM** 6 Place d'Alleray, 75505 Paris Cedex 15  $\sim 10^7$ 

 $\Delta \sim 10$ 

RCS PARIS B 380 129 866